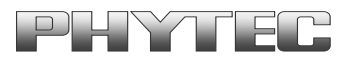

# **Entwicklung eines phyCARD-A kompatiblen Designs**

**Application Note** 

© PHYTEC Messtechnik GmbH Europe: Support Hotline: +49 (6131) 9221-31 ● http://www.phytec.de North America: Support Hotline: + 1-800-278-9913 ● http://www.phytec.com

LAN-051-d

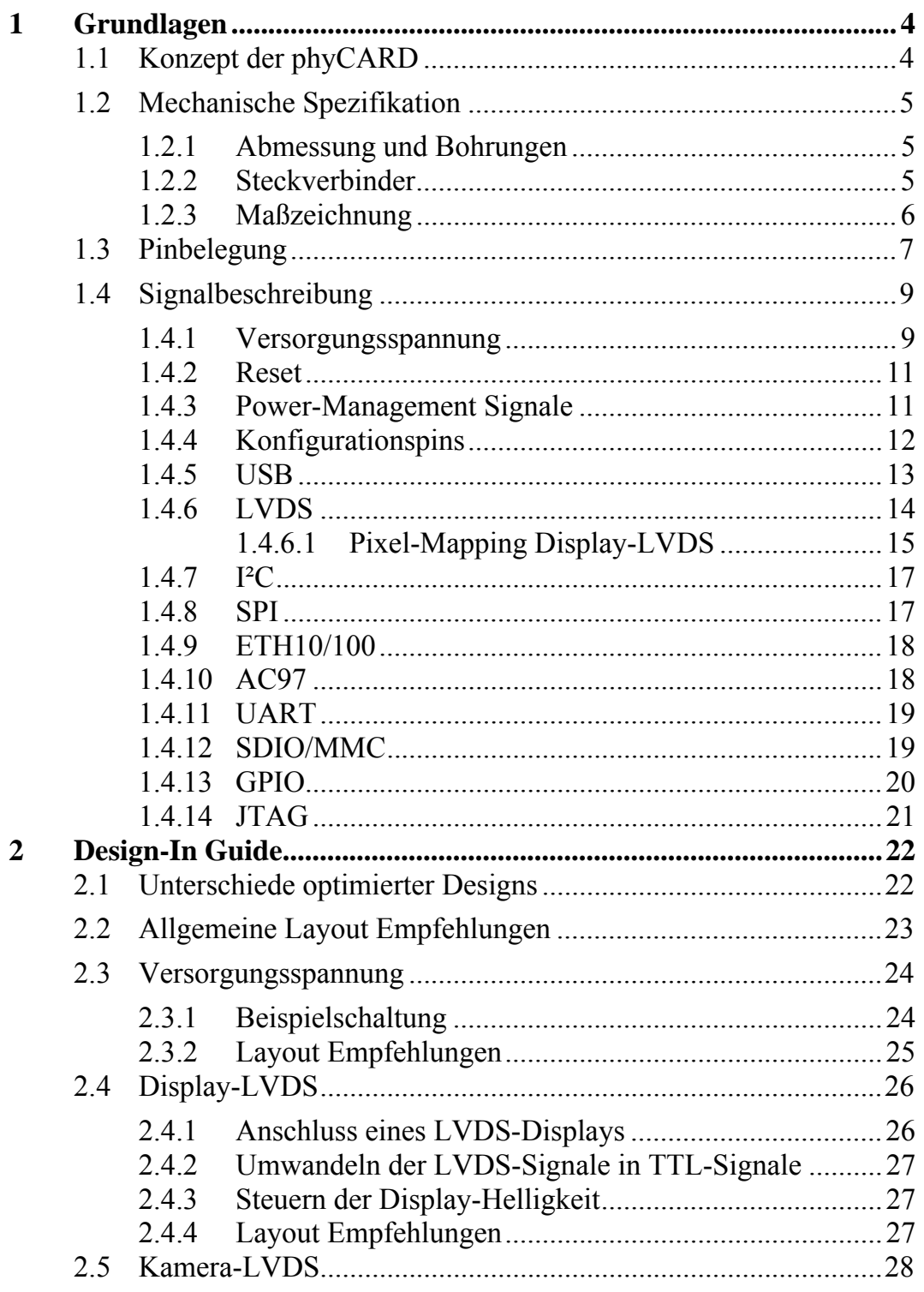

<sup>©</sup> PHYTEC Messtechnik GmbH

Europe: Support Hotline:  $+49$  (6131) 9221-31 • http://www.phytec.de<br>North America: Support Hotline:  $+1-800-278-9913$  • http://www.phytec.com

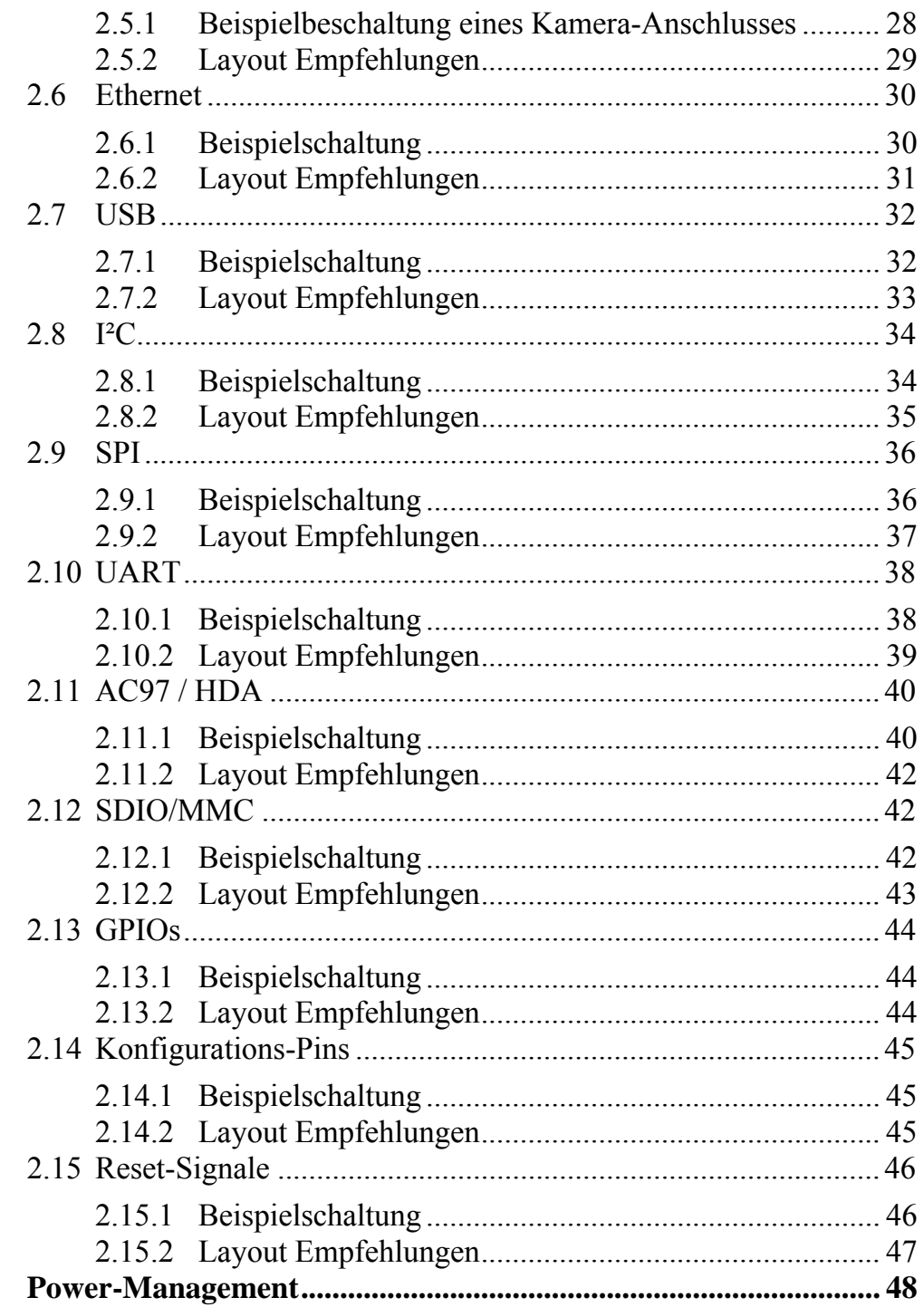

© PHYTEC Messtechnik GmbH<br>Europe: Support Hotline: +49 (6131) 9221-31 • http://www.phytec.de<br>North America: Support Hotline: +1-800-278-9913 • http://www.phytec.com

 $\overline{\mathbf{3}}$ 

#### **Bildverzeichnis**

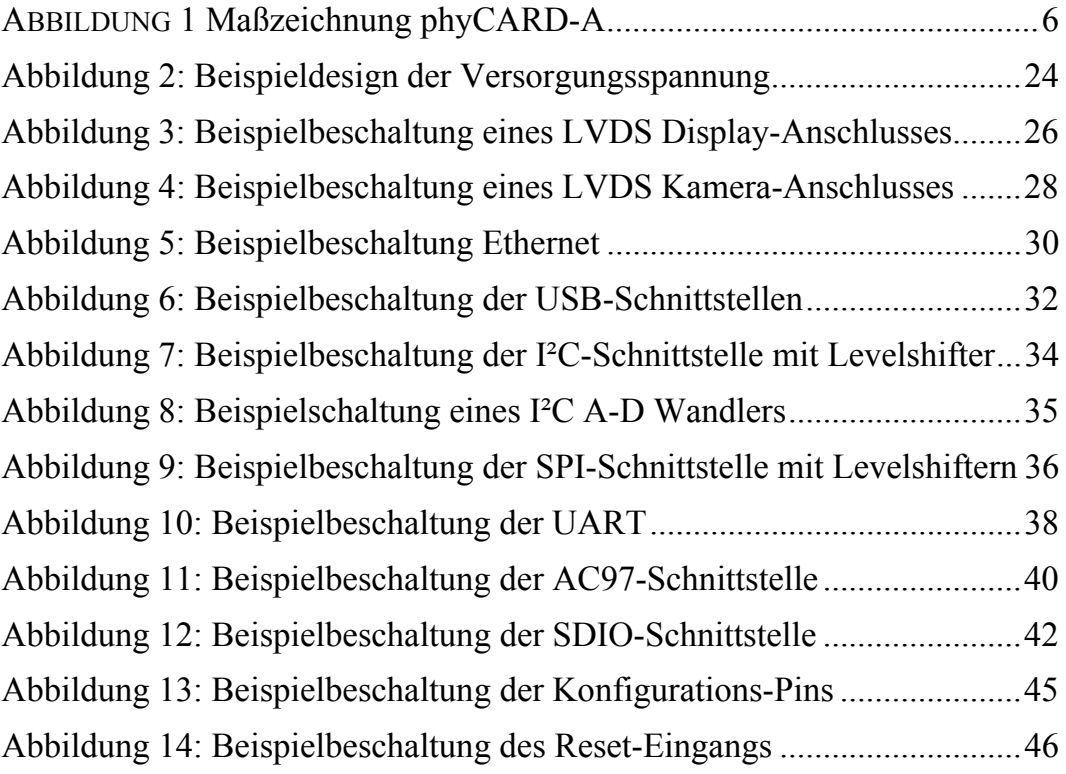

# **Tabellenverzeichnis**

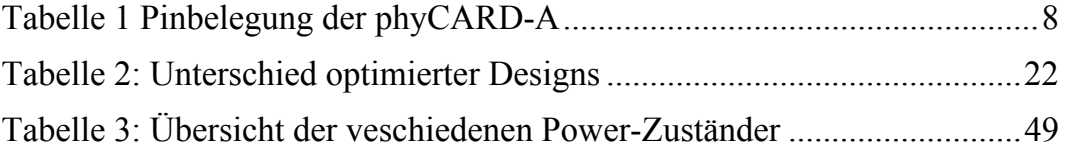

<sup>©</sup> PHYTEC Messtechnik GmbH

Europe: Support Hotline: +49 (6131) 9221-31 ● http://www.phytec.de North America: Support Hotline: + 1-800-278-9913 ● http://www.phytec.com

# <span id="page-5-0"></span>**1 Grundlagen**

Das folgende Kapitel beinhaltet die Grundlagen der phyCARD-A wie mechanische Spezifikationen, Pinbelegung und Signalbeschreibung der von der phyCARD-A unterstützten Funktionsgruppen.

# **1.1 Konzept der phyCARD**

Das Konzept der phyCARD beruht darauf, dass die Schnittstellen, Maße und Pinbelegung der einzelnen phyCARDs untereinander kompatibel sind. Dadurch ist ein Austausch einer phyCARD mit einem anderen Model, beispielsweise mit einer höheren Leistung, möglich. Durch diese freie Skalierbarkeit kann eine für die heutige Anwendung konzipierte Basisplatine auch später bei höherer Leistungsanforderung ohne Redesign, nur durch Auswechseln der phyCARD, genutzt werden. Weiterhin ermöglicht das phyCARD Konzept so durch den Einsatz einer für heutige Anforderungen ausreichend dimensionierte phyCARD ein möglichst kostenoptimiertes Design, welches trotzdem den zukünftigen Anforderungen gerecht wird.

Der von Phytec entwickelte X-Arc Bus ermöglicht durch seine Vielzahl an unterschiedlichen Standardschnittstellen eine optimale Anbindung verschiedenster Baugruppen. Dadurch ist der Funktionsumfang der phyCARD durch externe Baugruppen praktisch beliebige erweiterbar.

<sup>©</sup> PHYTEC Messtechnik GmbH

Europe: Support Hotline: +49 (6131) 9221-31 ● http://www.phytec.de North America: Support Hotline: + 1-800-278-9913 ● http://www.phytec.com

# <span id="page-6-0"></span>**1.2 Mechanische Spezifikation**

#### **1.2.1 Abmessung und Bohrungen**

Die Abmessung einer phyCARD-A beträgt je nach Modell 60x60mm, 60x80mm oder 60x100mm.

Jede phyCARD-A verfügt über vier 2,7mm Bohrungen zum zentrieren und befestigen der phyCARD auf der Basisplatine.

# **1.2.2 Steckverbinder**

Jede phyCARD-A verfügt über einen 2\*50 poligen Molex Steckverbinder mit einem Rastermaß von 0,635mm. Über diesen Steckverbinder werden die Signale der phyCARD-A auf die Basisplatine geführt. Die Molex-Artikelnummer der Leiste lautet: 52760-1079. Als Gegenstück auf der Basisplatine kann beispielsweise der zugehörige Steckverbinder von Molex mit der Aritkelnummer 055091-1075/1075 bzw. 53553-1079 dienen.

<sup>©</sup> PHYTEC Messtechnik GmbH

Europe: Support Hotline: +49 (6131) 9221-31 ● http://www.phytec.de North America: Support Hotline: + 1-800-278-9913 ● http://www.phytec.com

#### <span id="page-7-0"></span>**1.2.3 Maßzeichnung**

[Abbildung 1](#page-7-1) zeigt eine Maßzeichnung der verschiedenen möglichen Baugrößen der phyCARD-A.

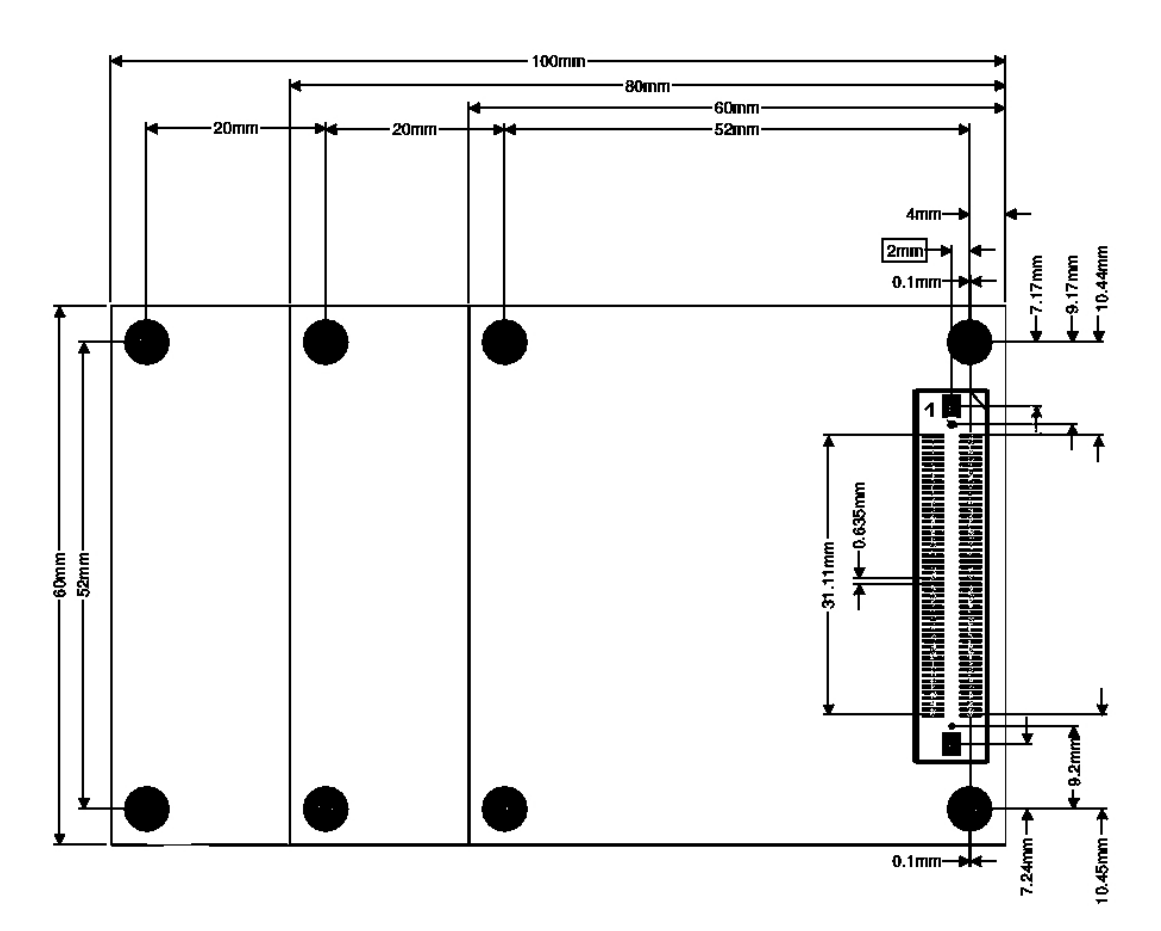

<span id="page-7-1"></span>*Abbildung 1 Maßzeichnung phyCARD-A* 

<sup>©</sup> PHYTEC Messtechnik GmbH

Europe: Support Hotline: +49 (6131) 9221-31 ● http://www.phytec.de

North America: Support Hotline: + 1-800-278-9913 ● http://www.phytec.com

# <span id="page-8-0"></span>**1.3 Pinbelegung**

[Tabelle 1](#page-9-1) zeigt die Pinbelegung der phyCARD-A.

In Spalte Dir ist die Richtung des Signals eingetragen. Dabei gilt:  $In =$ Eingang  $Out = Auggang$  $Bi = Bidirektional$ 

Die Spalte Pegel gibt den für das Signal spezifizierten Spannungspegel an. Dabei gilt:

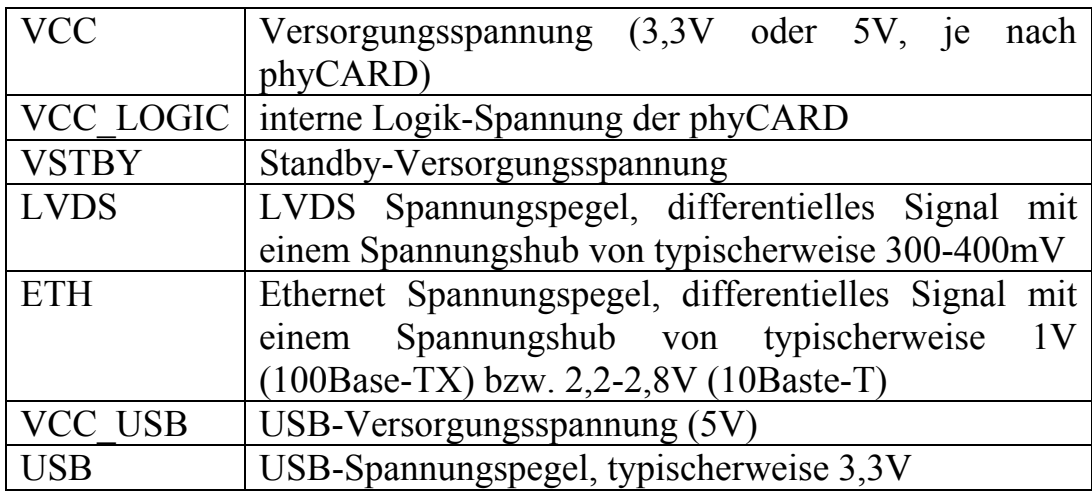

In der Spalte Signal ist die Signalbezeichnung eingetragen. Ein vorangestelltes n bedeutet dabei, dass es sich um ein Low-aktives Signal handelt.

Die einzelnen Pins sind je nach zugehöriger Funktionsgruppe farbig markiert.

<sup>©</sup> PHYTEC Messtechnik GmbH

Europe: Support Hotline: +49 (6131) 9221-31 ● http://www.phytec.de North America: Support Hotline: + 1-800-278-9913 ● http://www.phytec.com

<span id="page-9-0"></span>

| Dir      | Pegel            | Signal                          | Pin        | Pin             | Signal                        | Pegel            | Dir      |
|----------|------------------|---------------------------------|------------|-----------------|-------------------------------|------------------|----------|
| In       | <b>VCC</b>       | <b>VCC</b>                      | 1A         | 1B              | <b>VCC</b>                    | <b>VCC</b>       | In       |
| In       | <b>VCC</b>       | <b>VCC</b>                      | 2A         | 2B              | <b>VCC</b>                    | <b>VCC</b>       | In       |
| In       | <b>VCC</b>       | <b>VCC</b>                      | 3A         | 3B              | <b>VCC</b>                    | <b>VCC</b>       | In       |
|          |                  | <b>GND</b>                      | 4A         | 4B              | <b>GND</b>                    |                  |          |
| Out      | VCC_LOGIC        | VCC_LOGIC                       | 5A         | 5B              | VCC_LOGIC                     | VCC_LOGIC        | Out      |
|          | <b>VCC</b>       | <b>Voltage-Select</b>           | 6A         | 6B              | <b>VSTBY</b>                  | <b>VSTBY</b>     | In.      |
| In       | <b>VCC</b>       | nRESET IN                       | 7A         | 7B              | nRESET OUT                    | <b>VCC</b>       | Out      |
|          |                  | <b>GND</b>                      | 8A         | 8B              | <b>GND</b>                    |                  |          |
| Out      | <b>LVDS</b>      | LVDS_TX0+                       | <b>9A</b>  | 9Β              | LVDS_TX1+                     | <b>LVDS</b>      | Out      |
| Out      | <b>LVDS</b>      | LVDS_TX0-                       | 10A        | 10B             | LVDS_TX1-                     | <b>LVDS</b>      | Out      |
| Out      | <b>LVDS</b>      | LVDS_TX2+                       | 11A        | 11B             | $LVDS_TX3+$                   | <b>LVDS</b>      | Out      |
| Out      | <b>LVDS</b>      | LVDS TX2-                       | 12A        | 12B             | LVDS TX3-                     | <b>LVDS</b>      | Out      |
|          |                  | <b>GND</b>                      | 13A        | 13B             | <b>GND</b>                    |                  |          |
| Out      | LVDS             | LVDS_TXCLK+                     | 14A        | 14B             | LVDS_CAM_RX+                  | LVDS             | In       |
| Out      | <b>LVDS</b>      | LVDS_TXCLK-                     | 15A        | 15B             | LVDS CAM RX-                  | <b>LVDS</b>      | In.      |
| Out      | VCC_LOGIC        | LVDS_CAM_MCLK                   | 16A        | 16B             | LVDS_CAM_nLOCK                | VCC_LOGIC        | Out      |
|          | <b>VCC LOGIC</b> | I <sub>2</sub> C CLK            | 17A        | 17B             | <b>I2C DATA</b>               | VCC_LOGIC        |          |
|          |                  | <b>GND</b>                      | 18A        | 18B             | <b>GND</b>                    |                  |          |
| Out      | VCC_LOGIC        | ETH_SPEED                       | 19A        | 19B             | ETH_LINK                      | VCC_LOGIC        | Out      |
| Out      | <b>ETH</b>       | ETH TX+                         | 20A        | 20 <sub>B</sub> | $ETH_RX+$                     | <b>ETH</b>       | In       |
| Out      | <b>ETH</b>       | ETH TX-                         | 21A        | 21B             | ETH RX-                       | <b>ETH</b>       | In       |
|          |                  | GND                             | 22A        | 22B             | <b>GND</b>                    |                  |          |
| Out      | VCC_LOGIC        | <b>USB OTG PWR1</b>             | 23A        | 23B             | USB_PWR2                      | <b>VCC LOGIC</b> | Out      |
| In       | VCC_LOGIC        | USB_OTG_OC1                     | 24A        | 24B             | USB OC2                       | VCC_LOGIC        | In       |
|          |                  | <b>GND</b>                      | 25A        | 25B             | <b>GND</b>                    |                  |          |
| Bi       | VCC_USB          | USB_OTG_VBUS1                   | 26A        | 26B             | nSuspend_to_RAM               | VCC_LOGIC        | Out      |
| Bi       | <b>USB</b>       | USB_OTG_D1-                     | 27A        | 27B             | USB_D2-                       | <b>USB</b>       | Bi       |
| Bi       | <b>USB</b>       | USB OTG D1+                     | 28A        | 28B             | $USB$ $D2+$                   | <b>USB</b>       | Bi       |
| In       | <b>USB</b>       | USB_OTG_UID1                    | 29A        | 29B             | nPower_Off                    | VCC_LOGIC        | Out      |
| ÷.       |                  | <b>GND</b>                      | 30A        | 30 <sub>B</sub> | <b>GND</b>                    |                  |          |
| Bi       | <b>VCC LOGIC</b> | SDIO DO                         | 31A        | 31B             | SDIO_D1                       | <b>VCC LOGIC</b> | Bi       |
| Bi       | VCC_LOGIC        | SDIO_D2                         | 32A        | 32B             | SDIO_D3                       | VCC_LOGIC        | Bi       |
| Out      | <b>VCC LOGIC</b> | <b>SDIO CLK</b>                 | 33A        | 33B             | <b>SDIO CMD</b>               | VCC_LOGIC        | Bi       |
|          |                  | <b>GND</b>                      | 34A        | 34B             | <b>GND</b>                    |                  |          |
| Out      | VCC_LOGIC        | SPI_CS0                         | 35A        | 35B             | SPL <sub>CS1</sub>            | VCC_LOGIC        | Out      |
| ln.      | VCC_LOGIC        | SPI_RDY                         | 36A        | 36B             | <b>SPI_MOSI</b>               | VCC_LOGIC        | Out      |
| Out      | VCC_LOGIC        | <b>SPI CLK</b>                  | 37A        | 37B             | <b>SPI MISO</b>               | VCC_LOGIC        | In       |
|          | <b>VCC LOGIC</b> | GND                             | 38A<br>39A | 38B<br>39B      | <b>GND</b>                    | <b>VCC LOGIC</b> |          |
| Out      |                  | UART_TXD                        | 40A        | 40B             | UART_RXD                      |                  | In       |
| In       | VCC_LOGIC        | <b>UART_RTS</b><br><b>GND</b>   | 41A        | 41B             | <b>UART CTS</b><br><b>GND</b> | VCC_LOGIC        | Out      |
| Bi       | <b>VCC LOGIC</b> | HDA SEL/AC97 INT                | 42A        | 42B             | AC97/HDA BIT CLK              | <b>VCC LOGIC</b> | Bi       |
| Out      |                  |                                 | 43A        | 43B             |                               | <b>VCC LOGIC</b> | Out      |
|          | VCC_LOGIC        | AC97/HDA_SDATA_OUT              |            |                 | AC97/HDA_SYNC                 |                  |          |
| In<br>÷. | VCC_LOGIC        | AC97/HDA SDATA IN<br><b>GND</b> | 44A<br>45A | 44B<br>45B      | AC97/HDA_nRESET<br><b>GND</b> | VCC_LOGIC        | Out      |
| Bi       | VCC_LOGIC        | GPIO0/IRQ/PWM                   |            | 46B             |                               | VCC_LOGIC        |          |
| Bi       | VCC_LOGIC        | GPIO2/IRQ                       | 46A<br>47A | 47B             | SDIO_CD<br>GPIO1/IRQ          | VCC_LOGIC        | In<br>Bi |
| In       |                  | nWKUP                           | 48A        | 48B             | for internal use only         |                  | Bi       |
|          |                  | <b>GND</b>                      | 49A        | 49B             | <b>GND</b>                    |                  |          |
| In.      | VCC_LOGIC        | <b>CONFIG0</b>                  | 50A        | 50B             | CONFIG1                       | VCC_LOGIC        | In       |
|          |                  |                                 |            |                 |                               |                  |          |

<span id="page-9-1"></span>*Tabelle 1 Pinbelegung der phyCARD-A* 

<sup>©</sup> PHYTEC Messtechnik GmbH

Europe: Support Hotline: +49 (6131) 9221-31 ● http://www.phytec.de

North America: Support Hotline: + 1-800-278-9913 ● http://www.phytec.com

# <span id="page-10-0"></span>**1.4 Signalbeschreibung**

#### **1.4.1 Versorgungsspannung**

Die Versorgungsspannung VCC der phyCARD kann je nach Typ 5V oder 3,3V betragen. Welche der beiden Spannungen die phyCARD benötigt wird mit Hilfe des Voltage-Select-Pins festgelegt. Folgende Tabelle zeigt die möglichen Konfigurationen des Voltage-Select-Pins:

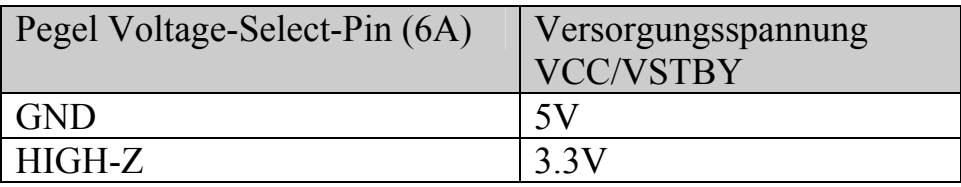

Um ein Austauschen von phyCARDs mit verschiedenen internen Spannungspegeln zu ermöglichen, wird die von der phyCARD genutzte Logikspannung an den VCC\_LOGIC-Pins heruntergeführt. Dadurch ist es möglich die Basisplatine mit Hilfe von Levelshiftern so zu designen, dass sie für alle phyCARD-A Typen kompatibel ist.

**ACHTUNG: VCC\_LOGIC ist nicht auf die beiden Spannungspegel 3,3V und 5V beschränkt, sondern kann je nach phyCARD auch andere Spannungswerte annehmen (z.B. 2,775V, 1,8V, …).** 

Weiterhin verfügt die phyCARD noch über einen Anschluss für eine Standbyspannung VSTBY, die beispielsweise im Standby-Modus genutzt werden kann. Die Standbyspannung hat den gleichen Spannungswert wie die Versorgungsspannung.

<sup>©</sup> PHYTEC Messtechnik GmbH

Europe: Support Hotline: +49 (6131) 9221-31 ● http://www.phytec.de North America: Support Hotline: + 1-800-278-9913 ● http://www.phytec.com

Im Folgenden sind die Versorgungspins aufgelistet.

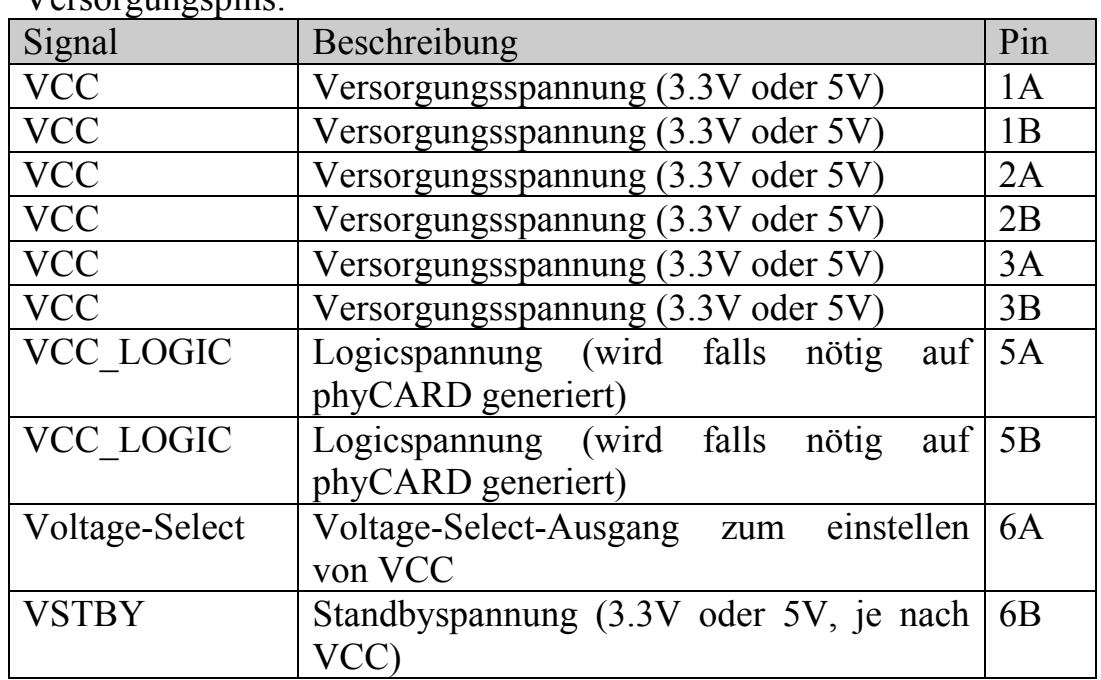

Versorgungspins:

Leistungsaufnahme:

Um eine maximale Kompatibilität mit anderen phyCARDs zu gewährleisten muss ein Versorgungsstrom von bis zu 3A bei 5V Eingangsspannung (15 Watt) zur Verfügung gestellt werden.

Ein auf eine oder mehrere phyCARDs optimiertes Design kann mit Hilfe der aktuellen phyCARD Daten realisiert werden.

#### **ACHTUNG: VCC\_LOGIC sollte so wenig wie möglich belastet werden. Daher sollte diese Spannung ausschließlich zum Betrieb der für die phyCARD benötigten Levelshifter vorgesehen werden.**

Europe: Support Hotline: +49 (6131) 9221-31 ● http://www.phytec.de

North America: Support Hotline: + 1-800-278-9913 ● http://www.phytec.com

<sup>©</sup> PHYTEC Messtechnik GmbH

#### <span id="page-12-0"></span>**1.4.2 Reset**

Die phyCARD verfügt über einen Reset-Eingang über den von Außen ein Reset der phyCARD durchgeführt werden kann, sowie einen Reset-Ausgang wodurch die phyCARD einen Reset nach Außen triggern kann. Im Folgenden sind die Resetpins aufgelistet.

Reset:

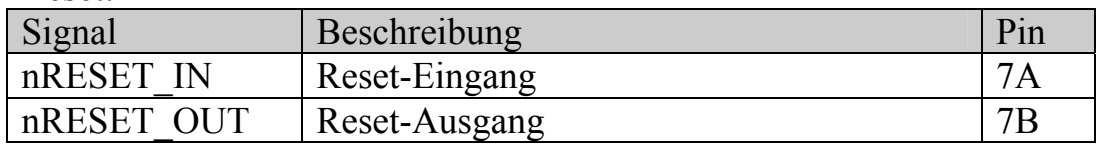

Beim anlegen der Hauptversorgungsspannung wird auf der phyCARD automatisch ein Power-Up-Reset ausgeführt. Der Power-up –Reset kann mit Hilfe eines GPIOs, der den Reset-Eingang auf Low hält, von außen zeitlich unterdrückt werden, wodurch beim anlegen der Hauptversorgungsspannung im Standby-Modus der Reset so lange verzögert wird, bis der GPIO das Reset-Signal nicht mehr gegen GND zieht .

# **1.4.3 Power-Management Signale**

Die phyCARD verfügt über drei Signale, die zu Power-Managment Zwecken eingesetzt werden können. Im Folgenden sind die Steuersignale aufgelistet.

| Signal     | Beschreibung                           | Pin |
|------------|----------------------------------------|-----|
|            | nSuspend to RAM Suspend to RAM Ausgang | 26B |
| nPower Off | Power Off Ausgang                      | 29B |
| nWKUP      | Wakeup Eingang                         | 48A |

Power-Management Signale:

nSuspend to RAM und nPower\_Off dienen zur Statusanzeige des Powerzustands der phyCARD nach außen an das Basisboard. Dieses

<sup>©</sup> PHYTEC Messtechnik GmbH

Europe: Support Hotline: +49 (6131) 9221-31 ● http://www.phytec.de

North America: Support Hotline: + 1-800-278-9913 ● http://www.phytec.com

<span id="page-13-0"></span>muss je nach aktuell von der phyCARD angezeigtem Zustand reagieren, indem die für den Powerzustand benötigten Spannungsquellen (VCC bzw. VSTBY) an oder abgeschaltet werden.

Das low-aktive Signal nWKUP dient zum aufwecken der phyCARD aus dem Standby Modus.

Die Signale nPower Off und nSuspend to RAM sind Open-Drain Ausgänge und Low-Aktiv.

**ACHTUNG: Beim Design einer geeigneten Power-Management Schaltung auf der Basisplatine muss darauf geachtet werden, dass die verschiedenen Spannungsdomänen in den einzelnen Zuständen nicht ungewollte Querströme treiben oder ungewollte Spannungen an der phyCARD verursachen.** 

#### **1.4.4 Konfigurationspins**

Zur Konfiguration des auf der phyCARD befindlichen Controllers, bspw. zur Einstellung der Boot-Option, sind zwei Pins vorgesehen. Die Konfigurationsfunktion ist abhängig von der eingesetzten phyCARD. Im Folgenden sind die Config-Pins aufgelistet.

Config:

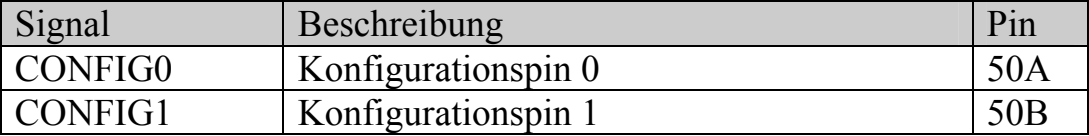

<sup>©</sup> PHYTEC Messtechnik GmbH

Europe: Support Hotline: +49 (6131) 9221-31 ● http://www.phytec.de

North America: Support Hotline: + 1-800-278-9913 ● http://www.phytec.com

#### <span id="page-14-0"></span>**1.4.5 USB**

Die phyCARD unterstützt USB 2.0 Host und OTG Funktionalität im High-Speed Modus. Im Folgenden sind die Signale der USB-Schnittstellen aufgelistet.

#### USB-OTG:

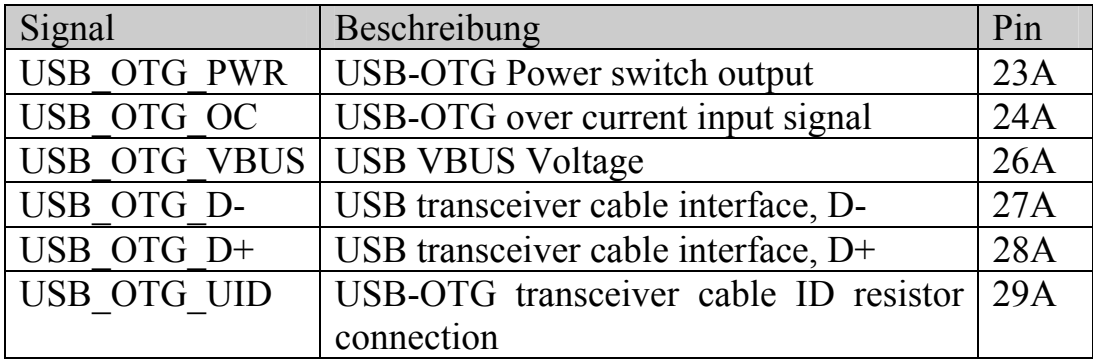

#### USB-Host:

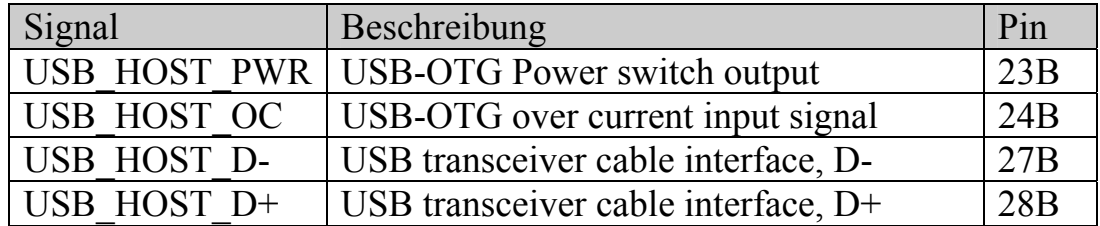

© PHYTEC Messtechnik GmbH

Europe: Support Hotline: +49 (6131) 9221-31 ● http://www.phytec.de North America: Support Hotline: + 1-800-278-9913 ● http://www.phytec.com

# <span id="page-15-0"></span>**1.4.6 LVDS**

Die phyCARD unterstützt die Ansteuerung eines Displays über LVDS. Je nach phyCARD-Modell steht außerdem ein weiteres LVDS-Interface für Kameras zur Verfügung. Im Folgenden sind die Signale der LVDS-Schnittstellen aufgelistet.

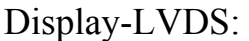

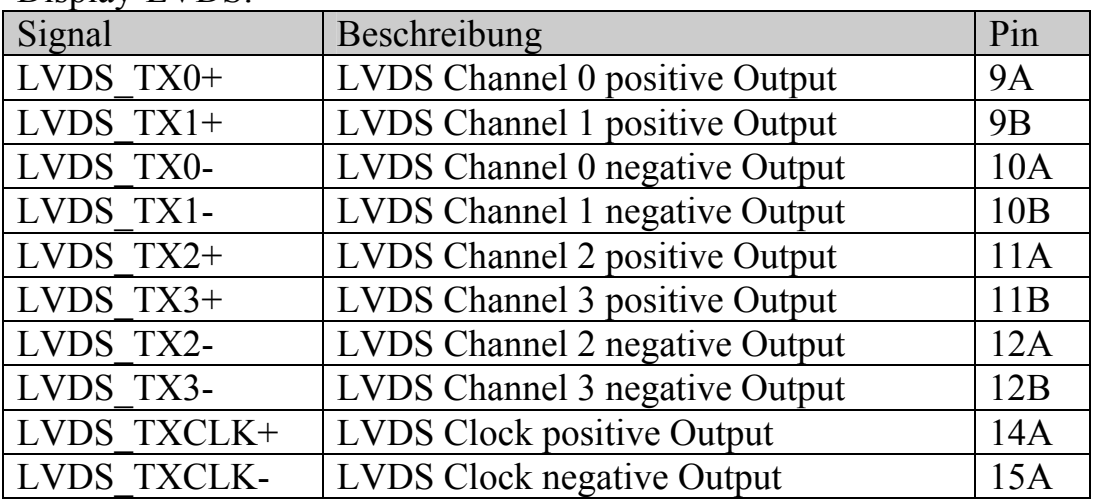

#### Kamera-LVDS (sofern von gewählter phyCARD unterstützt):

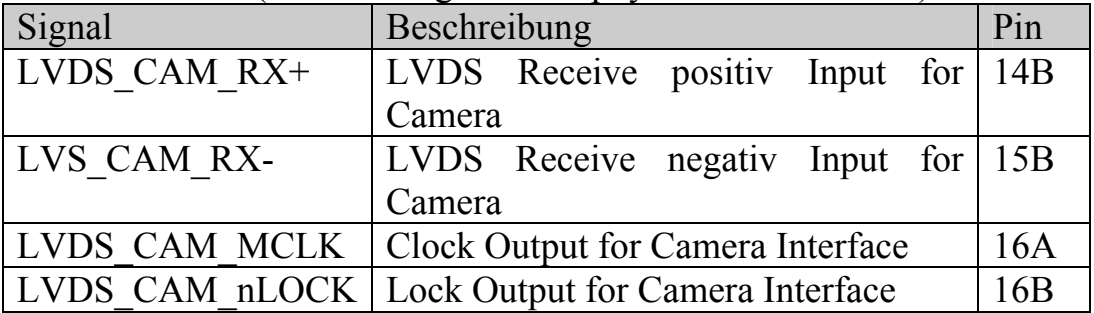

Europe: Support Hotline: +49 (6131) 9221-31 ● http://www.phytec.de

North America: Support Hotline: + 1-800-278-9913 ● http://www.phytec.com

<sup>©</sup> PHYTEC Messtechnik GmbH

#### <span id="page-16-3"></span><span id="page-16-0"></span>**1.4.6.1 Pixel-Mapping Display-LVDS**

Das Pixel-Mapping des Display-LVDS orientiert sich am OpenLDI[1](#page-16-1) bzw. Intel 24.0[2](#page-16-2) Standard. Dadurch sind 18- und 24-Bit Interfaces und Displays untereinander kompatibel.

In den folgenden Tabellen ist das Pixel-Mapping dargestellt. Dabei stellen A0 – A3 die entsprechenden LVDS-Kanäle 0- 3 da.

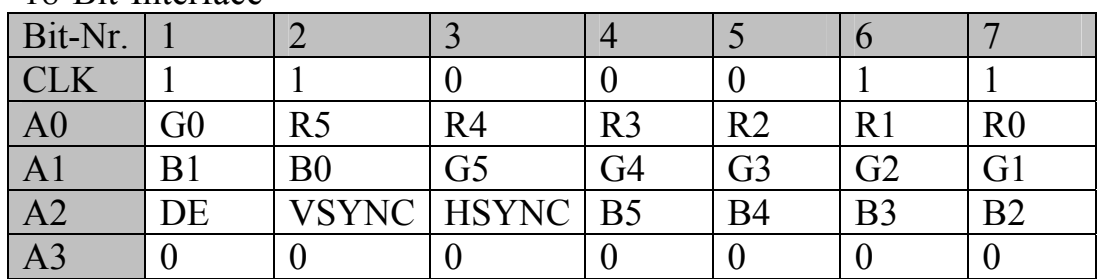

#### 18-Bit-Interface

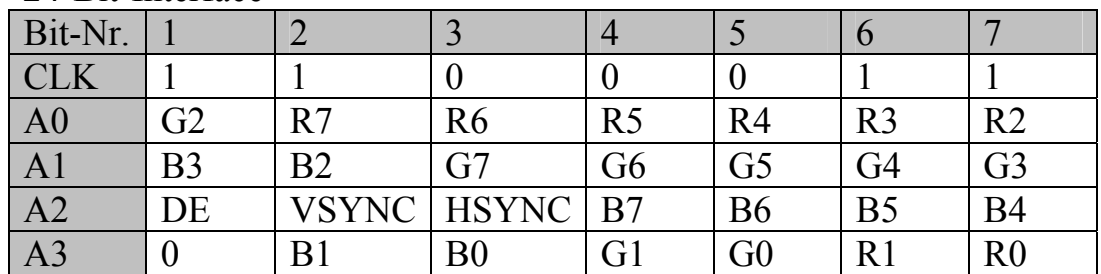

#### 24-Bit-Interface

 $\overline{a}$ 

<span id="page-16-1"></span><sup>1</sup> Siehe OpenLDI Specification von National Semiconductor

<span id="page-16-2"></span><sup>&</sup>lt;sup>2</sup> Siehe Intel Document 315975 "Using 24-bpp LVDS Panels with Intel® Mobile Chipset for Embedded

Applications"

<sup>©</sup> PHYTEC Messtechnik GmbH

Europe: Support Hotline: +49 (6131) 9221-31 ● http://www.phytec.de

North America: Support Hotline: + 1-800-278-9913 ● http://www.phytec.com

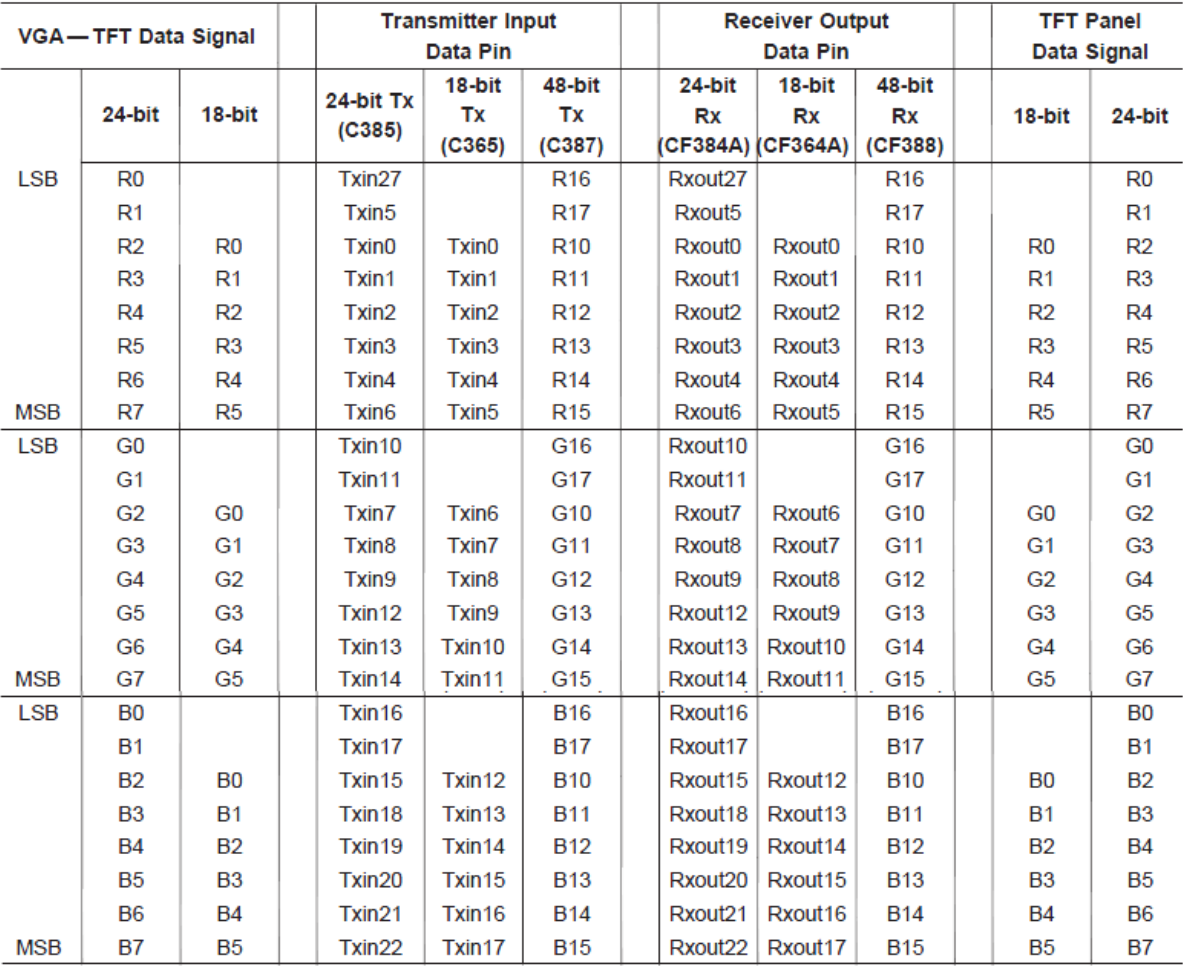

#### Übersicht des Pixel-Mappings + Anschluss an bestimmter LVDS-Konverter von National Semiconductor

© PHYTEC Messtechnik GmbH

Europe: Support Hotline: +49 (6131) 9221-31 ● http://www.phytec.de

North America: Support Hotline: + 1-800-278-9913 ● http://www.phytec.com

#### <span id="page-18-0"></span>**1.4.7 I²C**

Die phyCARD unterstützt ein I²C Interface im Master-Mode. Im Folgenden sind die Signale der I²C-Schnittstelle aufgelistet:

I²C-Interface:

| Signal   | Beschreibung            | $P_{1}r$ |
|----------|-------------------------|----------|
| I2C CLK  | <b>I2C Clock Output</b> |          |
| I2C DATA | I2C Data                |          |

#### **1.4.8 SPI**

Die phyCARD unterstützt eine SPI-Schnittstelle mit standardmäßig zwei CS-Signalen. Im Folgenden sind die Signale der SPI-Schnittstelle aufgelistet:

SPI-Schnittstelle:

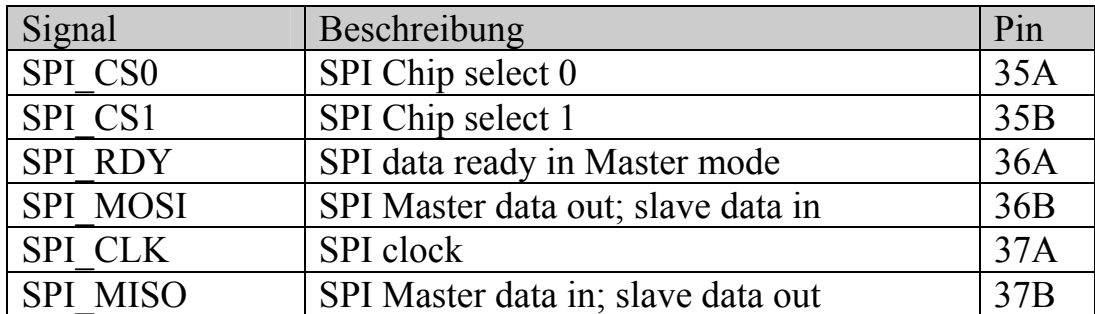

<sup>©</sup> PHYTEC Messtechnik GmbH

Europe: Support Hotline: +49 (6131) 9221-31 ● http://www.phytec.de North America: Support Hotline: + 1-800-278-9913 ● http://www.phytec.com

#### <span id="page-19-0"></span>**1.4.9 ETH10/100**

Die phyCARD unterstützt Ethernet 10/100 Mbit/s. Im Folgenden sind die Signale der Ethernet-Schnittstelle aufgelistet:

Ethernet:

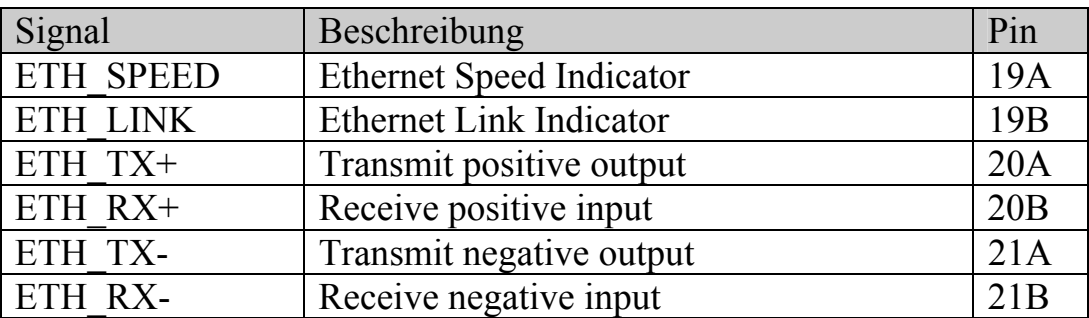

#### **1.4.10 AC97**

Die phyCARD unterstützt AC97 bzw. HDA. Im Folgenden sind die Signale der AC97/HDA-Schnittstelle aufgelistet:

#### AC97/HDA:

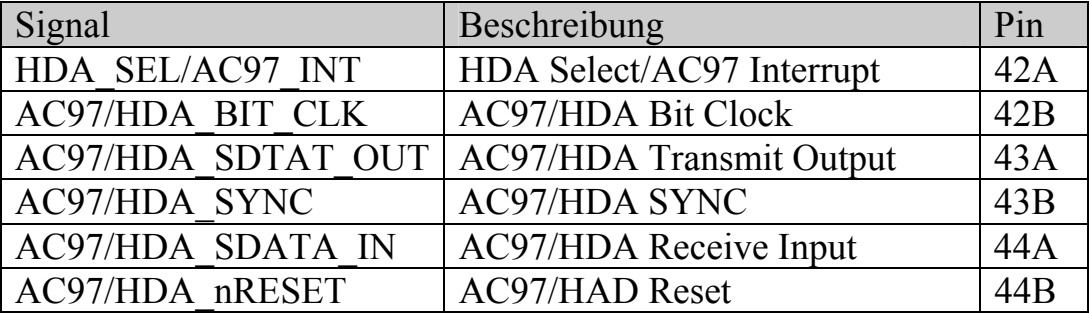

HDA\_SEL wird auf der phyCARD mit einem Pullup oder Pulldown festgelegt, High Pegel entspricht AC97 und Low Pegel HDA.

Europe: Support Hotline: +49 (6131) 9221-31 ● http://www.phytec.de

North America: Support Hotline: + 1-800-278-9913 ● http://www.phytec.com

<sup>©</sup> PHYTEC Messtechnik GmbH

#### <span id="page-20-0"></span>**1.4.11 UART**

Die phyCARD verfügt über eine UART-Schnittstelle. Die Signale werden mit VCC\_LOGIC-Pegel rausgeführt, wodurch wahlweise RS232, RS485... Treiber angeschlossen werden können. Im Folgenden sind die Signale der UART-Schnittstelle aufgelistet:

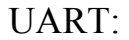

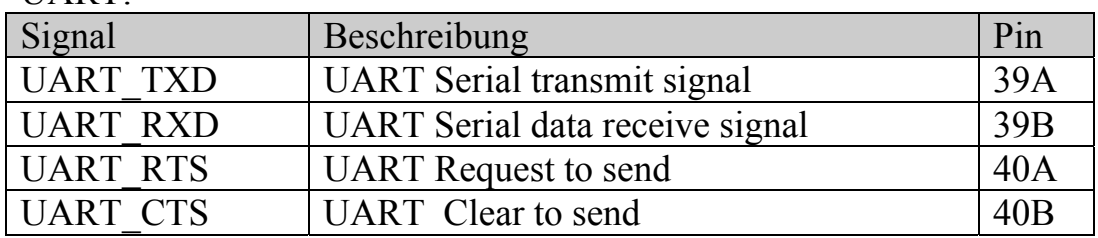

#### **1.4.12SDIO/MMC**

Die phyCARD verfügt über eine SDIO/MMC-Schnittstelle. Im Folgenden sind die Signale der SDIO/MMC-Schnittstelle aufgelistet:

#### SDIO/MMC

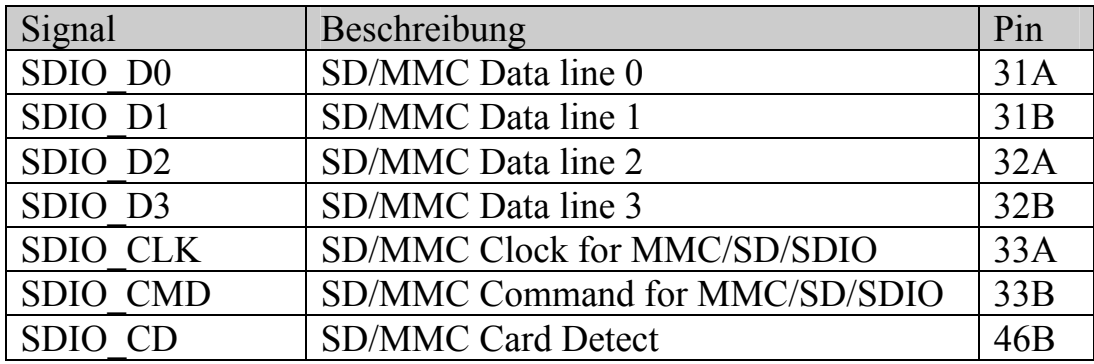

Europe: Support Hotline: +49 (6131) 9221-31 ● http://www.phytec.de North America: Support Hotline: + 1-800-278-9913 ● http://www.phytec.com

<sup>©</sup> PHYTEC Messtechnik GmbH

# <span id="page-21-0"></span>**1.4.13 GPIO**

Die phyCARD verfügt über 3 GPIOs die für unterschiedlichste Anwendungen genutzt werden können. Insbesondere kann jeder GPIO als Interruptquelle dienen. Im Folgenden sind die GPIOs aufgelistet:

GPIOs:

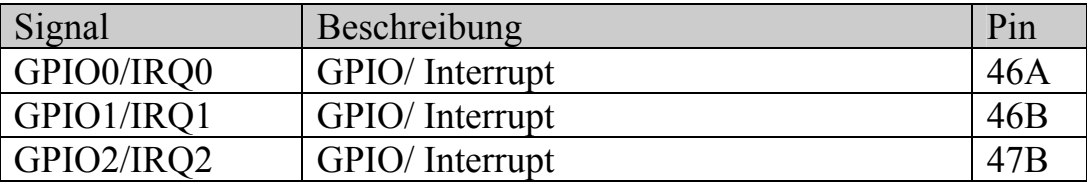

© PHYTEC Messtechnik GmbH Europe: Support Hotline: +49 (6131) 9221-31 ● http://www.phytec.de North America: Support Hotline: + 1-800-278-9913 ● http://www.phytec.com

# <span id="page-22-0"></span>**1.4.14 JTAG**

Die phyCARD verfügt über ein JTAG-Interface, das über den Card-Edge-Connector rausgeführt ist. Alle für den Zugriff auf das JTAG-Interface benötigten Signale befinden sich auf der Unterseite der phyCARD, d.h. Pin 1 des Card-Edge-Connectors befindet sich auf der Seite der Molex-Stecker. Im Folgenden sind die Signale der JTAG-Schnittstelle aufgelistet:

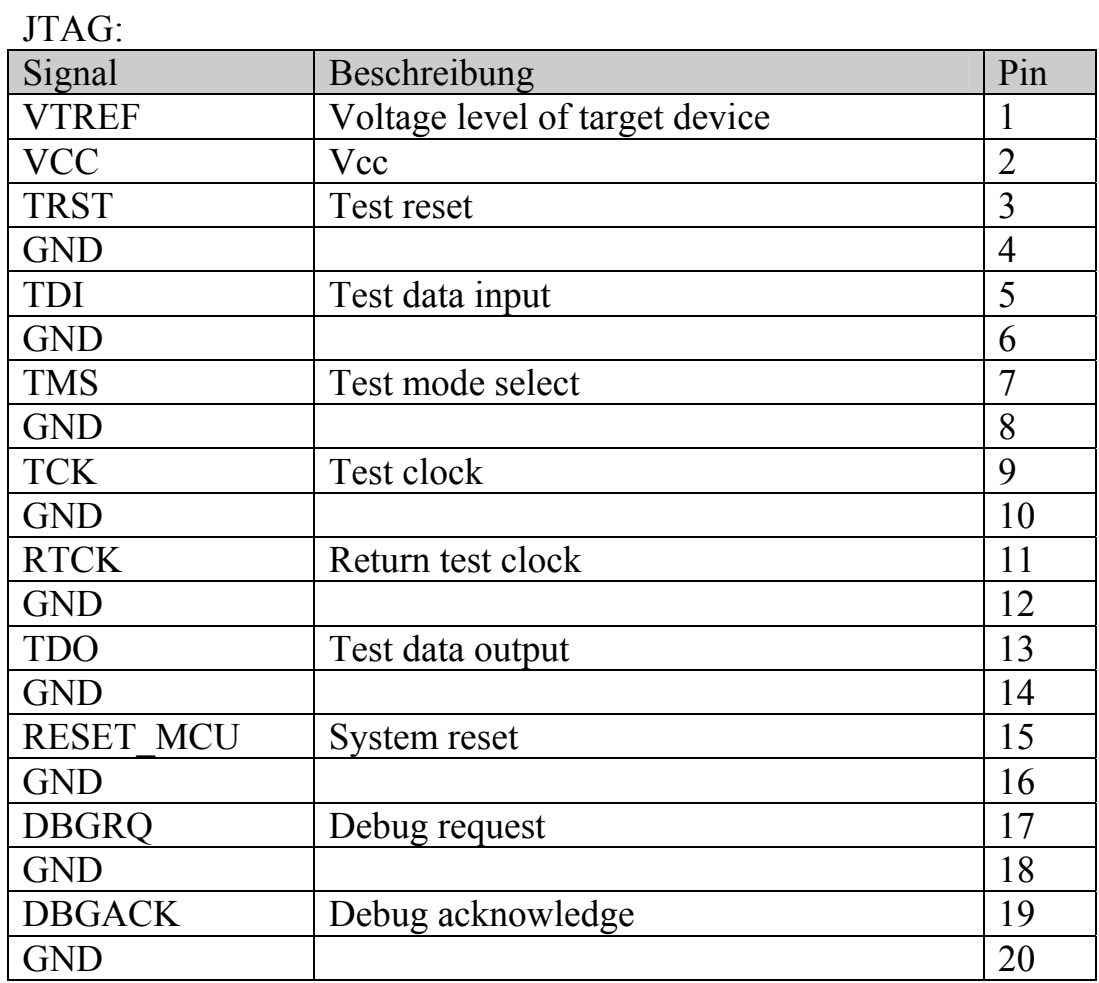

<sup>©</sup> PHYTEC Messtechnik GmbH

Europe: Support Hotline: +49 (6131) 9221-31 ● http://www.phytec.de North America: Support Hotline: + 1-800-278-9913 ● http://www.phytec.com

# <span id="page-23-0"></span>**2 Design-In Guide**

Im folgenden Kapitel werden kurze Beispiel-Beschaltungen der einzelnen von der phyCARD-A zur Verfügung gestellten Schnittstellen gezeigt. Diese können als Grundlage eines eigenen Basisplatinen-Designs dienen. Weiterhin werden Layoutempfehlungen zu den einzelnen Schnittstellen gegeben.

# **2.1 Unterschiede optimierter Designs**

[Tabelle 2](#page-23-1) zeigt die wichtigsten Unterschiede eines kostenoptimierten und eines auf Kompatibilität optimierten Designs.

Bitte beachten Sie, dass bei einem kostenoptimierten Design nicht mehr alle phyCARD Modelle ohne weiteres auf der Basisplatine eingesetzt werden können.

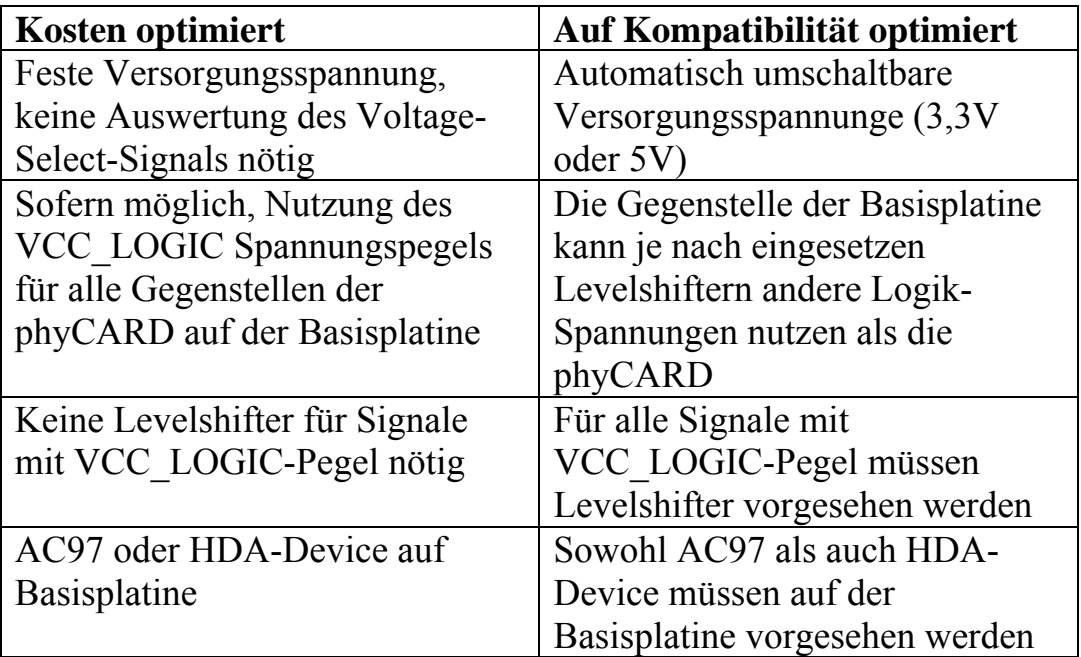

<span id="page-23-1"></span>*Tabelle 2: Unterschied optimierter Designs* 

<sup>©</sup> PHYTEC Messtechnik GmbH

Europe: Support Hotline: +49 (6131) 9221-31 ● http://www.phytec.de

North America: Support Hotline: + 1-800-278-9913 ● http://www.phytec.com

<span id="page-24-0"></span>Die hier dargestellten Designs stellen die beiden Extrema da. Je nach Anwendung und bereits bekannter zukünftiger Entwicklung können auch Zwischenstufen der beiden Optimierungen entstehen, beispielweise wenn bereits beim Design der Basisplatine klar ist, dass nur phyCARDs mit einer Logikspannung von 3,3V eingesetzt werden, wodurch die Levelshifter bei entsprechenden Pegel der Gegenstellen entfallen können.

# **2.2 Allgemeine Layout Empfehlungen**

Die hier beschriebenen Layout Empfehlungen gelten allgemein für alle Signale, die von der phyCARD herunter geführt und auf der Basisplatine genutzt werden.

Sofern nicht anderes im entsprechenden Abschnitt spezifiziert, sollten die Leitungen der von der phyCARD herunter geführten Signale einen Leitungsimpedanz von ca. 50  $\Omega$  aufweisen. Weiterhin sollte darauf geachtet werden die Leitungslänge der Funktionsgruppen immer möglichst kurz zu halten. Auch sollte auf den Abstand der Leitungen untereinander geachtet werden, um Übersprechen zu vermeiden.

Für kritische , d.h. beispielsweise Signale mit hohen Frequenzanteilen, und impedanzkontrolliert geroutete Signale sollte die Anzahl der Lagenwechsel möglichst gering gehalten werden.

Für den Lagenaufbau gilt, dass möglicht an jede Signallage in geringem Abstand eine Versorgung- oder GND-Plane anliegen sollte, die als Referenzlage dient

<sup>©</sup> PHYTEC Messtechnik GmbH

Europe: Support Hotline: +49 (6131) 9221-31 ● http://www.phytec.de North America: Support Hotline: + 1-800-278-9913 ● http://www.phytec.com

#### <span id="page-25-0"></span>**2.3 Versorgungsspannung**

#### **2.3.1 Beispielschaltung**

Die phyCARD benötigt nur eine Versorgungsspannunge. Diese beträgt je nach Model 3,3V oder 5V. Um vollständig kompatibel zu allen phyCARD-A Modellen zu sein, müssen daher beide Versorgungsspannungen vorgesehen werden.

Welche der beiden möglichen Spannungen von der phyCARD genutzt wird zeigt die phyCARD mit Hilfe des Voltage-Select-Pins an: Befindet sich der Pegel des Voltage-Select-Signals auf GND, so benötigt die phyCARD 5V. Steht das Signal hingegen auf High-Z, so werden 3,3V benötigt. Durch eine entsprechende Beschaltung kann die Versorgungsspannung je nach bedarf der phyCARD automatisch umgeschaltet werden. [Abbildung 2](#page-25-1) zeigt ein Beispieldesign einer solchen automatischen Umschaltung.

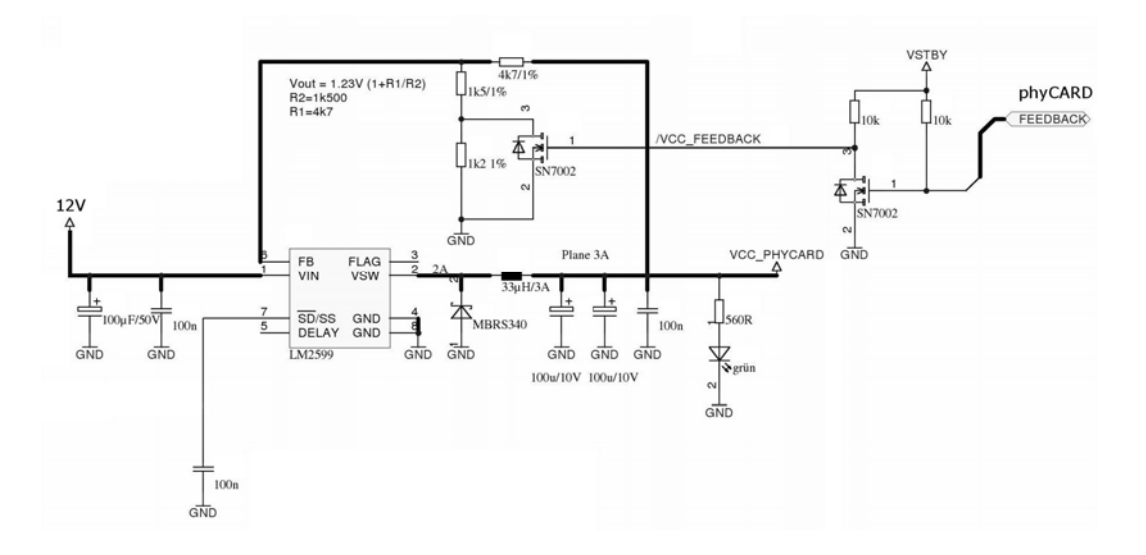

<span id="page-25-1"></span>*Abbildung 2: Beispieldesign der Versorgungsspannung* 

<sup>©</sup> PHYTEC Messtechnik GmbH

Europe: Support Hotline: +49 (6131) 9221-31 ● http://www.phytec.de

North America: Support Hotline: + 1-800-278-9913 ● http://www.phytec.com

<span id="page-26-0"></span>Zur Erzeugung der phyCARD Versorgungsspannung wird in diesem Beispiel der LM2599 Schaltregler von National genutzt. Mit Hilfe des Voltage-Select-Signals der phyCARD kann der Spannungsteiler, der den Wert der Ausgangsspannung bestimmt, geändert werden, wodurch dann je nach eingesetzter phyCARD entweder 3,3V oder 5V erzeugt werden. Die in [Abbildung 2](#page-25-1) gezeigte Beschaltung kann in dieser Form auch für die Standby-Spannung VSTBY genutzt werden.

# **2.3.2 Layout Empfehlungen**

Für die Versorgungsspannung sollten mindestens zwei Planes vorgesehen werden: Eine für GND, die andere für VCC. Die beiden Planes sollten möglichst nah beieinander liegen, so dass sie als Kondensator fungieren können.

Zur Stützung der und zur Minimierung von Störungen auf der Versorgungsspannung sollten sowohl Bulk-Kondensatoren als auch Abblockkondensatoren vorgesehen werden. Die Bulk-Kondensatoren sollten eine relativ hohe Kapazität vorweisen (z.B. 100µF), einen möglichst geringen ESR haben und möglichst nah am Spannungsregler positioniert werden. Als Blockkondensatoren können z.B. 100nF Kondensatoren dienen. Diese sollten möglichst über die gesamte Platine in einem Schachbrettmuster verteilt werden. Da die Blockkondensatoren u.a. als Bypass für hohe Störfrequenzen dienen sollen, sollten diese relativ großzügig genutzt werden.

Bei der Anbindung der Spannungsquelle und der Kondensatoren sollte darauf geachtet werden, dass diese möglichst niederimpedant ist. D.h. z.B., dass genügend Vias von der Versorgungsspannung bzw. den Bulk-Kondensatoren in die VCC- und GND-Planes führen sollten.

Bei den Abblockkondensatoren muss, wegen der Nutzung im höheren Frequenzbereich, darauf geachtet werden, dass die Anbindung ebenfalls möglichst niederimpedant erfolgt. Da hier vor allem Induktivitäten eine große Rolle spielen gilt es hier, die Vias möglichst direkt an die Pads ohne zusätzliche Leiterbahn an die Kondensatoren anzubinden. Eine weitere Verbesserung kann mit Hilfe geeigneter Kondensator-Bauformen erzielt werden, beispielsweise 0306.

<sup>©</sup> PHYTEC Messtechnik GmbH

Europe: Support Hotline: +49 (6131) 9221-31 ● http://www.phytec.de

North America: Support Hotline: + 1-800-278-9913 ● http://www.phytec.com

<span id="page-27-0"></span>Grundsätzlich sollten alle Abblockkondensatoren als SMD-Bausteine ausgeführt werden.

# **2.4 Display-LVDS**

#### **2.4.1 Anschluss eines LVDS-Displays**

Die Signale zum ansteuern eines Displays werden auf der phyCARD in LVDS-Signale umgewandelt. Dadurch ist es möglich, abgesehen von evtl. benötigten Schutzbeschaltungen, ohne zusätzliche Beschaltung ein kompatibles LVDS-Display an die phyCARD anzuschließen. Dabei muss darauf geachtet werden, dass das angeschlossene Display das gleiche Pixel-Mapping wie die phyCARD unterstützt (siehe dazu [1.4.6.1](#page-16-3): [Pixel-Mapping Display-LVDS](#page-16-3)). Um eine optimale Schirmung der Signalleitungen zu ermöglichen ist es sinnvoll zwischen auf dem Display-Anschluss die einzelnen LVDS-Kanälen mit je einer GND-Leitung zu trennen. Ein Beispiel für die Beschaltung eines Display-Anschlusses finden Sie in [Abbildung 3](#page-27-1).

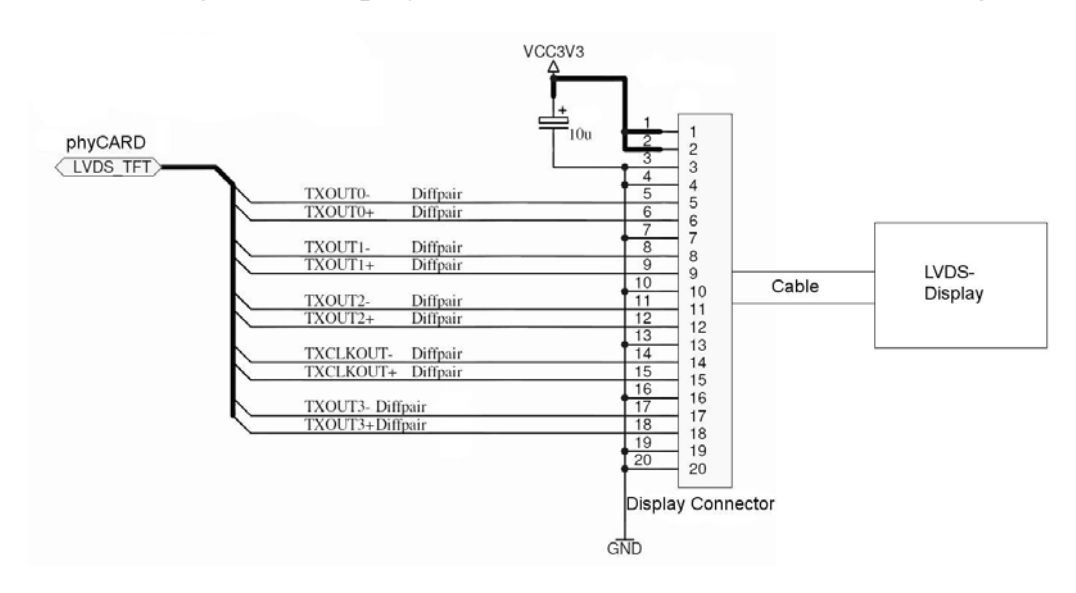

<span id="page-27-1"></span>*Abbildung 3: Beispielbeschaltung eines LVDS Display-Anschlusses* 

<sup>©</sup> PHYTEC Messtechnik GmbH

Europe: Support Hotline: +49 (6131) 9221-31 ● http://www.phytec.de

North America: Support Hotline: + 1-800-278-9913 ● http://www.phytec.com

# <span id="page-28-0"></span>**2.4.2 Umwandeln der LVDS-Signale in TTL-Signale**

Soll ein TTL-Display an die phyCARD angeschlossen werden müssen die LVDS-Signale in TTL-Signale konvertiert werden. Hierzu kann ein LVDS-Receiver wie der DS90CF364 (18 Bit) oder der DS90CF384 (24 Bit) genutzt werden.

# **2.4.3 Steuern der Display-Helligkeit**

Zum steuern der Helligkeit einer Display-Hintergrundbeleuchtung kann GPIO0 genutzt werden, der als PWM-Signal genutzt werden kann, sofern dies von der entsprechenden phyCARD unterstützt wird. Siehe hierzu auch Abschnitt [2.13](#page-45-1) [GPIOs](#page-45-1) auf Seite [44.](#page-45-1)

#### **2.4.4 Layout Empfehlungen**

Die Leiterbahnen der LVDS-Kanäle sollten differentiell und über die gesamte Länge mit dem gleichen Abstand geroutet werden. Der Abstand zwischen einem differentiellen Leitungspaar sollte dabei so gering wie möglich sein. Die Leitungslänge der einzelnen LVDS-Kanäle sollte untereinander möglichst gleich sein.

Die Impedanz der differentiellen Leitungen muss zwischen 90 und 110 Ω, typischerweise 100 Ω betragen. Weiterhin sollten im Signalpfad möglichst wenig Vias genutzt werden. Durch ein verlegen der Leiterbahnen in den Innenlagen als Stripline kann das Layout weiter optimiert und so die elektromagnetische Abstrahlung der LVDS-Signale verringert werden. Weiterhin sollten möglichst keine Stichleitungen genutzt werden.

<sup>©</sup> PHYTEC Messtechnik GmbH

Europe: Support Hotline: +49 (6131) 9221-31 ● http://www.phytec.de North America: Support Hotline: + 1-800-278-9913 ● http://www.phytec.com

# <span id="page-29-0"></span>**2.5 Kamera-LVDS**

#### **2.5.1 Beispielbeschaltung eines Kamera-Anschlusses**

Für jede phyCARD-A gibt es die Möglichkeit bei Wahl der entsprechenden Bestückungsoption, eine LVDS-Kamera anzuschließen. [Abbildung 4](#page-29-1) zeigt beispielhaft die Beschaltung eines Kamera-Anschlusses.

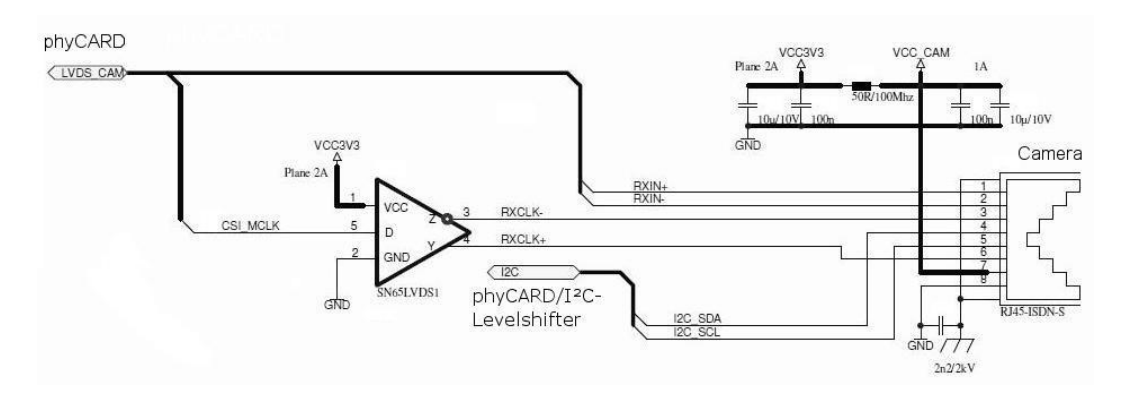

<span id="page-29-1"></span>*Abbildung 4: Beispielbeschaltung eines LVDS Kamera-Anschlusses* 

Die hier gezeigte Schaltung ist kompatibel zu allen phyCAM-S Kameras. Für nähere Informationen siehe hierzu L748.

**ACHTUNG: Das phyCAM-Interface nutzt für den I²C-Bus eine Logikspannung von 3,3V. Daher muss, je nach eingesetzter phyCARD, evtl. ein Levelshifter für den I²C-Bus vorgesehen werden. Siehe hierzu Abschnitt [2.8](#page-35-1) [I²C](#page-35-1) auf Seite [34.](#page-35-1)** 

Da der Takt der Kamera vom Prozessor erzeugt wird muss dieser über das Anschlusskabel der Kamera mit übermittelt werden. Hierzu wird in der Beispielbeschaltung der High-Speed Differential Line Driver von TI genutzt. Um die Kamera zu versorgen werden auch die 3,3V der Basisplatine mit der Kamera verbunden.

<sup>©</sup> PHYTEC Messtechnik GmbH

Europe: Support Hotline: +49 (6131) 9221-31 ● http://www.phytec.de

North America: Support Hotline: + 1-800-278-9913 ● http://www.phytec.com

<span id="page-30-0"></span>Um evtl. durch ein langes Anschlusskabel hervorgerufene EMV-Probleme zu vermeiden, sollten je nach Länge des Kabels entsprechende EMV-Maßnahmen vorgesehen werden.

# **2.5.2 Layout Empfehlungen**

Beim Layout der Basisplatine gilt für die LVDS-Signale der Kamera das gleiche wie für die LVDS-Signale des Displays:

- differentielles Routing des LVDS-Kanals
- Der Abstand der beiden differentiellen Signalleitungen sollte über die gesamte Länge gleich und minimal sein
- Möglichst gleiche Leitungslängen für alle LVDS-Signale
- Die Impedanz der differentiellen Leitungspaare sollte zwischen 90 und 110 Ω, typischerweise 100 Ω liegen.
- Möglichst wenig Vias im Signalweg nutzen
- Leiterbahnen in den Innenlagen als Stripline verlegen
- Möglicht keine Stichleitungen nutzen

© PHYTEC Messtechnik GmbH

Europe: Support Hotline: +49 (6131) 9221-31 ● http://www.phytec.de North America: Support Hotline: + 1-800-278-9913 ● http://www.phytec.com

# <span id="page-31-0"></span>**2.6 Ethernet**

#### **2.6.1 Beispielschaltung**

[Abbildung 5](#page-31-1) zeigt eine Beispielschaltung der Ethernt-Schnittstelle. Zum Anschluss des RJ45-Kabels wurde eine RJ45-Buchse mit bereits integrierten Übertragern verwendet. Mit Hilfe der beiden Statussignale X\_ETH\_SPEED und X\_ETH\_LINK der phyCARD wird der Status der Ethernetverbindung mit Hilfe der beiden in die Buchse integrierten LEDs angezeigt. Zum Schutz der Schaltung und der phyCARD vor Spannungstransienten dienen die Supressordioden SLVU2.8-4.

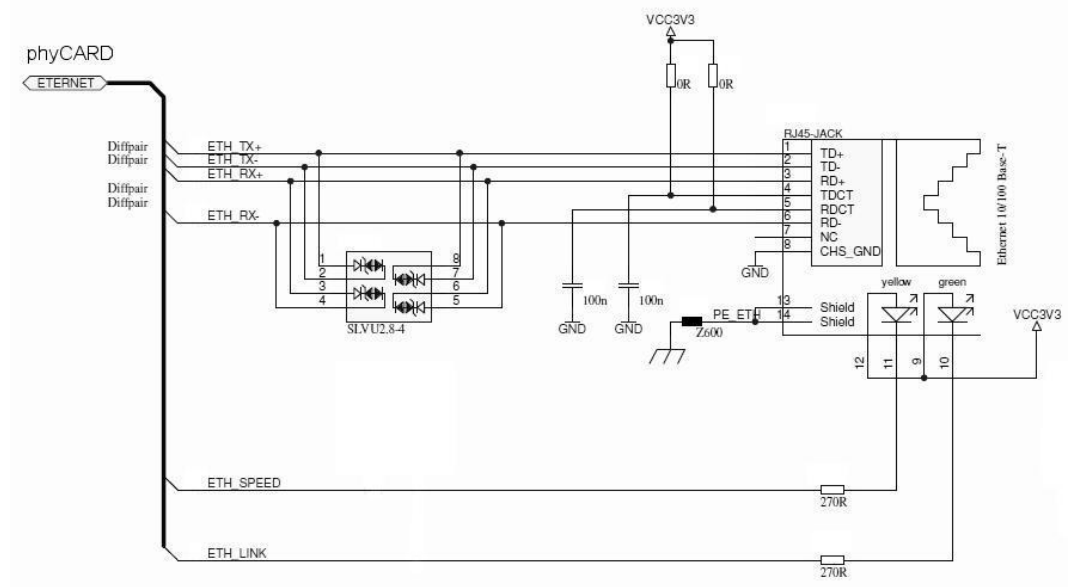

<span id="page-31-1"></span>*Abbildung 5: Beispielbeschaltung Ethernet* 

North America: Support Hotline: + 1-800-278-9913 ● http://www.phytec.com

<sup>©</sup> PHYTEC Messtechnik GmbH

Europe: Support Hotline: +49 (6131) 9221-31 ● http://www.phytec.de

<span id="page-32-0"></span>**ACHTUNG: Die Signale ETH\_SPEED und ETH\_LINK müssen je nach eingesetzter phyCARD evtl. mit einem Levelshifter versehen werden.** 

**Bitte prüfen Sie vor dem Eindesignen eines Levelshifters in Ihre Basisplatine, ob dieser für die Logikspannung der voraussichtlich eingesetzten phyCARDs ausgelegt ist. Eine Übersicht der phyCARDs und ihrer Logikspannungen erhalten Sie unter [http://www.phytec.de.](http://www.phytec.de/)** 

# **2.6.2 Layout Empfehlungen**

Für das Layout der Ethernet-Leiterbahnen ETH\_TX und ETH\_RX gilt ähnliches wie für die LVDS-Signale:

- differentielles Routing für jedes Ethernet Paar (ETH\_TX bzw. ETH RX)
- Abstand der differentiell gerouteteten Leiterbahnen sollte über die gesamte Länge untereinander gleich und minimal sein
- Die Leitungslänge zwischen phyCARD und Übertrager sollte so klein wie möglich gehalten werden
- ETH TX und ETH RX sollten möglichst gleich lang sein
- Die differentielle Impedanz der Leiterbahnen sollte 100 Ω betragen
- Möglichst wenig Vias im Signalweg nutzen
- Leiterbahnen in den Innenlagen als Stripline verlegen
- Möglichst keine Stichleitungen nutzen

Für die übrigen Signale ETH\_SPEED und ETH\_LINK müssen keine besonderen Layoutanforderungen beachtet werden, da es sich hier lediglich um relativ unkritische Statussignale handelt.

<sup>©</sup> PHYTEC Messtechnik GmbH

Europe: Support Hotline: +49 (6131) 9221-31 ● http://www.phytec.de North America: Support Hotline: + 1-800-278-9913 ● http://www.phytec.com

# <span id="page-33-0"></span>**2.7 USB**

#### **2.7.1 Beispielschaltung**

Die phyCARD verfügt über zwei USB-Schnittstellen (USB + Host), die vollständig ausgebaut sind. Dadurch fällt die Beschaltung der USB-Schnittstellen auf der Basisplatine minimal aus. Eine Beispielbeschaltung der beiden USB-Interfaces ist in [Abbildung 6](#page-33-1) zu sehen.

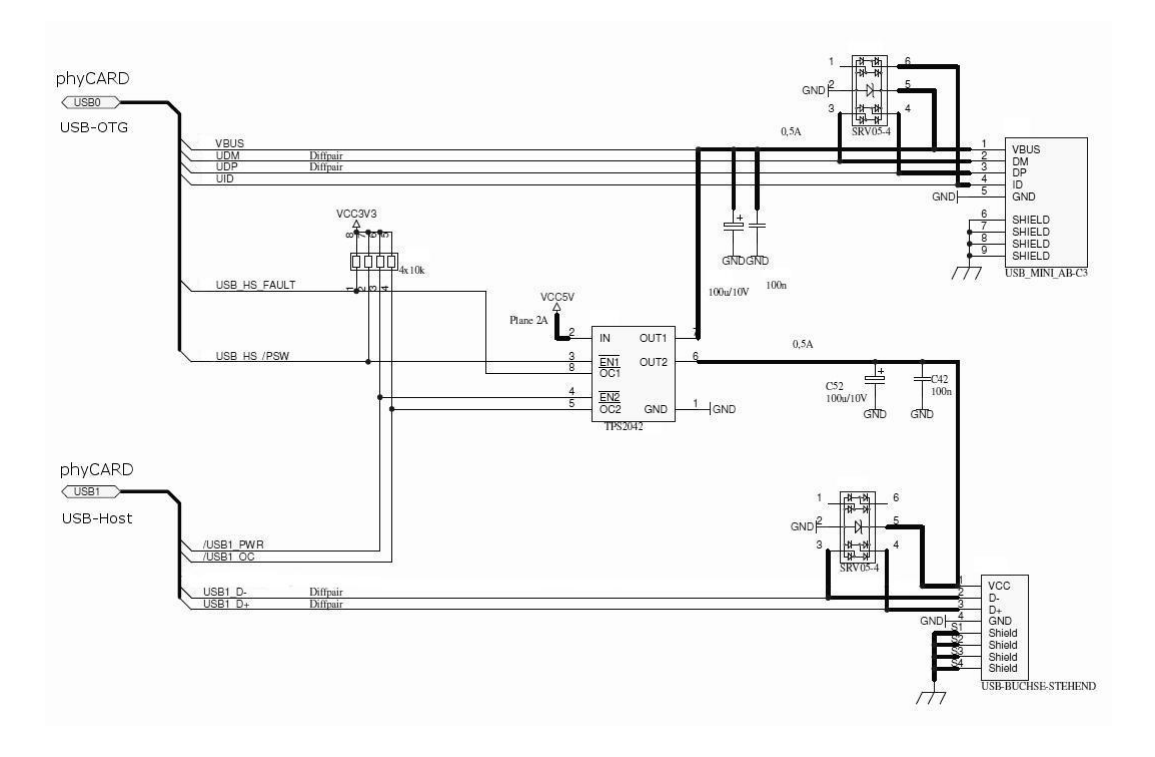

<span id="page-33-1"></span>*Abbildung 6: Beispielbeschaltung der USB-Schnittstellen* 

Die beiden beiden Dioden-Arrays SRV05-4 dienen, wie schon beim Ethernet, dem Schutz vor Spannungstransienten.

Für die korrekte Spannungsversorgung des USB-Busses wird außerdem noch ein Power-Distribution Switch, wie beispielsweise der TPS2042, benötigt, der mit Hilfe der PWR bzw. OC Signale der USB-

Europe: Support Hotline: +49 (6131) 9221-31 ● http://www.phytec.de

North America: Support Hotline: + 1-800-278-9913 ● http://www.phytec.com

<sup>©</sup> PHYTEC Messtechnik GmbH

<span id="page-34-0"></span>Schnittstellen gesteuert wird und so z.B. bei Überstrom ein Ausschalten der Bus-Spannung ermöglicht. Zur Stabilisierung der Bus-Spannung sollten zwischen Power Switch und USB-Buchse noch Stützkondensatoren vorgesehen werden.

**ACHTUNG: Die Signale USB\_OTG\_PWR1 und USB\_OTG\_OC1 (im Schaltplan USB\_HS\_/PWS und USB\_HS\_FAULT) sowie USB\_PWR2 und USB\_OC2 müssen je nach eingesetzter phyCARD evtl. mit einem Levelshifter versehen werden. Bitte prüfen Sie vor dem Eindesignen eines Levelshifters in Ihre Basisplatine, ob dieser für die Logikspannung der voraussichtlich eingesetzten phyCARDs ausgelegt ist. Eine Übersicht der phyCARDs und ihrer Logikspannungen erhalten Sie unter [http://www.phytec.de.](http://www.phytec.de/)** 

# **2.7.2 Layout Empfehlungen**

Für das Layout der Datenleitungen der USB-Schnittstellen gilt ähnliches wie für die LVDS- und Ethernet-Signale:

- differentielles Routing der Datenleitungen (DP und DM)
- Abstand der differentiell gerouteteten Leiterbahnen sollte über die gesamte Länge untereinander gleich und minimal sein
- Die Länge der beiden differentiell gerouteten Leitungen sollte möglichst gleich sein
- Die Leitungslänge zwischen phyCARD und USB-Stecker sollte so klein wie möglich gehalten werden
- Die differentielle Impedanz der Leiterbahnen sollte 90 Ω betragen
- Möglichst wenig Vias im Signalweg nutzen
- Leiterbahnen in den Innenlagen als Stripline verlegen
- Möglichst keine Stichleitungen nutzen

Für die übrigen Signale (VBUS, UID, PWR und OC) müssen keine besonderen Layoutvorgaben beachtet werden, da es sich hier um relativ unkritische Steuer- bzw. Statussignale handelt.

<sup>©</sup> PHYTEC Messtechnik GmbH

Europe: Support Hotline: +49 (6131) 9221-31 ● http://www.phytec.de

North America: Support Hotline: + 1-800-278-9913 ● http://www.phytec.com

# <span id="page-35-1"></span><span id="page-35-0"></span>**2.8 I²C**

#### **2.8.1 Beispielschaltung**

Da der von der phyCARD herunter geführte I²C Bus einen Spannungspegel von VCC\_LOGIC aufweist, der sich je nach phyCARD im Wert Unterscheiden kann, muss bei gewünschter Kompatibilität zu phyCARDs mit verschiedenen VCC\_LOGIC Spannung oder bei Abweichung der Logikspannung der I²C Gegenstelle ein Levelshifter vorgesehen werden. Eine Beispielschaltung mit einem solchen Levelshifter ist in [Abbildung 7](#page-35-2) gezeigt.

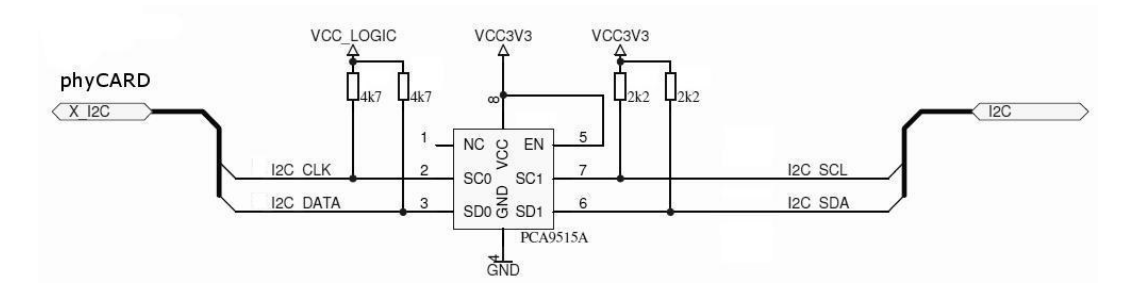

<span id="page-35-2"></span>*Abbildung 7: Beispielbeschaltung der I²C-Schnittstelle mit Levelshifter* 

In dieser Beispielschaltung wird ein der I²C-Bus Repeater PCA9515A von NXP als Levelshifter genutzt. Durch diese Beschaltung ist der Anschluss von phyCARDs mit einer Logikspannung zwischen 2,6V und 3,3V möglich. Der Levelshifter muss nicht vorgesehen werden, wenn die für das Board vorgesehenen phyCARDs und die auf der Basisplatine zugehörige I²C-Gegenstelle den gleichen Pegel der Logikspannung aufweisen. Allerdings ist dann die Kompatibilität mit anderen phyCARDs evtl. nicht mehr gegeben.

© PHYTEC Messtechnik GmbH

Europe: Support Hotline: +49 (6131) 9221-31 ● http://www.phytec.de

North America: Support Hotline: + 1-800-278-9913 ● http://www.phytec.com

<span id="page-36-0"></span>**ACHTUNG: Bitte prüfen Sie vor dem Eindesignen eines Levelshifters in Ihre Basisplatine, ob dieser für die Logikspannung der voraussichtlich eingesetzten phyCARDs ausgelegt ist. Eine Übersicht der phyCARDs und ihrer Logikspannungen erhalten Sie unter [http://www.phytec.de](http://www.phytec.de/). Weiterhin sollte bei der Wahl des Levelshifters darauf geachtet werden, dass I2C\_DATA und I2C\_CLK bidirektional sind und somit der Levelshifter für diese Signale ebenfalls bidirektional sein muss.** 

[Abbildung 8](#page-36-1) zeigt einen I²C A-D Wandler von Maxim, der je nach phyCARD und zukünftiger Kompatibilität direkt an den I²C-Bus der phyCARD angeschlossen werden kann oder mit dem Levelshifter aus [Abbildung 7](#page-35-2) verbunden wird.

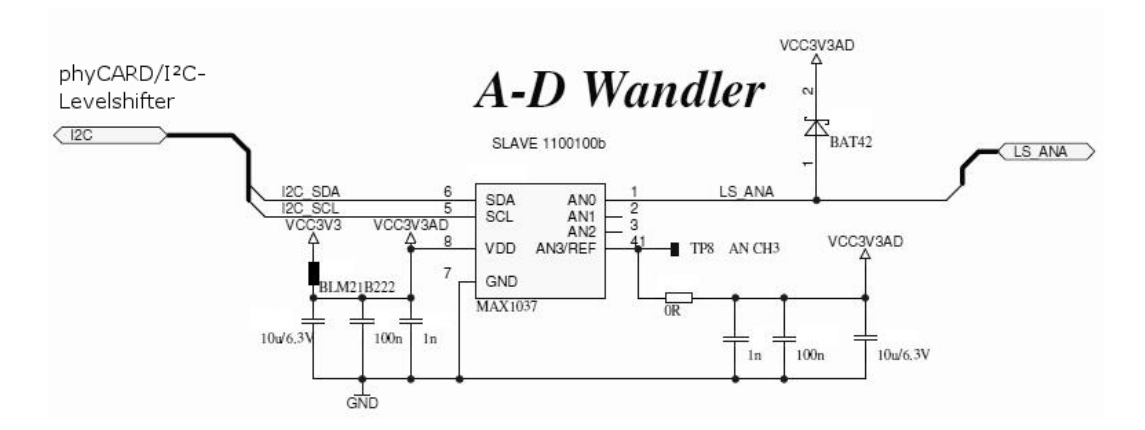

<span id="page-36-1"></span>*Abbildung 8: Beispielschaltung eines I²C A-D Wandlers* 

#### **2.8.2 Layout Empfehlungen**

Für den I²C-Bus gelten neben den allgemeinen Layout Empfehlungen keine besonderen Layoutvorgaben.

<sup>©</sup> PHYTEC Messtechnik GmbH

Europe: Support Hotline: +49 (6131) 9221-31 ● http://www.phytec.de North America: Support Hotline: + 1-800-278-9913 ● http://www.phytec.com

# <span id="page-37-0"></span>**2.9 SPI**

#### **2.9.1 Beispielschaltung**

Für den SPI-Bus gilt das gleich wie für den I²C-Bus: Die von der phyCARD herunter geführten SPI-Signale weisen einen Spannungspegel von VCC\_LOGIC auf. Da sich dieser Spannungspegel je nach phyCARD im Wert Unterscheiden kann, muss bei gewünschter Kompatibilität zu phyCARDs mit verschiedenen VCC\_LOGIC Spannung oder bei Abweichung der Logikspannung der SPI Gegenstelle ein Levelshifter vorgesehen werden. Eine Beispielschaltung mit einem solchen Levelshifter ist in [Abbildung 9](#page-37-1) gezeigt.

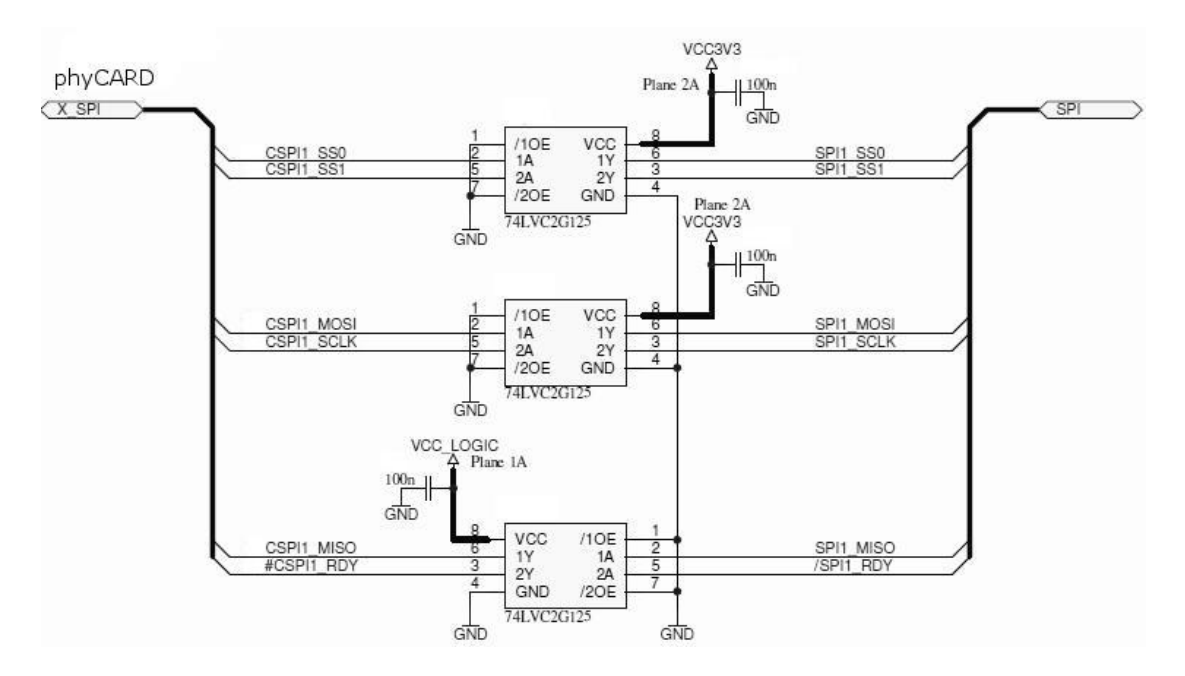

<span id="page-37-1"></span>*Abbildung 9: Beispielbeschaltung der SPI-Schnittstelle mit Levelshiftern* 

<sup>©</sup> PHYTEC Messtechnik GmbH

Europe: Support Hotline: +49 (6131) 9221-31 ● http://www.phytec.de

North America: Support Hotline: + 1-800-278-9913 ● http://www.phytec.com

<span id="page-38-0"></span>In dieser Beispielbeschaltung werden die Dual bus line driver 74LVC1G125 von NXP genutzt. Diese ermöglichen durch die Versorgungsspannung von 3,3V von der Basisplatine den Anschluss von phyCARDs mit einer Logikspannung zwischen ca. 2.2V und 3.6V.

Beim Anschluss der Levelshifter ist zu beachten, dass die Signale CS0 und CS1 (im [Abbildung 9](#page-37-1) SS0 und SS1) sowie MOSI und SCLK Ausgänge der phyCARD sind und somit die Levelshifter auch entsprechend beschaltet werden müssen. Die Signale MISO und RDY dagegen sind Eingänge weshalb sich hier der Anschluss der Levelshifter von dem der beiden anderen unterscheidet.

Die Levelshifter müssen nicht vorgesehen werden, wenn die für das Board vorgesehenen phyCARDs und die auf der Basisplatine zugehörige SPI-Gegenstelle den gleichen Pegel der Logikspannung aufweisen. Allerdings ist dann die Kompatibilität mit anderen phyCARDs evtl. nicht mehr gegeben.

**ACHTUNG: Bitte prüfen Sie vor dem Eindesignen eines Levelshifters in Ihre Basisplatine, ob dieser für die Logikspannung der voraussichtlich eingesetzten phyCARDs ausgelegt ist. Eine Übersicht der phyCARDs und ihrer Logikspannungen erhalten Sie unter [http://www.phytec.de](http://www.phytec.de/).** 

# **2.9.2 Layout Empfehlungen**

Neben den allgemeinen Empfehlungen gelten für den SPI-Bus keine besonderen Layoutvorgaben.

LAN-051-d  $37$ 

<sup>©</sup> PHYTEC Messtechnik GmbH

Europe: Support Hotline: +49 (6131) 9221-31 ● http://www.phytec.de North America: Support Hotline: + 1-800-278-9913 ● http://www.phytec.com

# <span id="page-39-0"></span>**2.10 UART**

#### **2.10.1Beispielschaltung**

[Abbildung 10](#page-39-1) zeigt eine Beispielbeschaltung der UART. Da die von der phyCARD herunter geführten UART-Signale VCC\_LOGIC-Pegel der phyCARD aufweisen, müssen hier je nach Einsatzgebiet und nötiger Kompatibilität zu anderen phyCARDs ähnlich wie bei I²C und SPI Levelshifter vorgesehen werden.

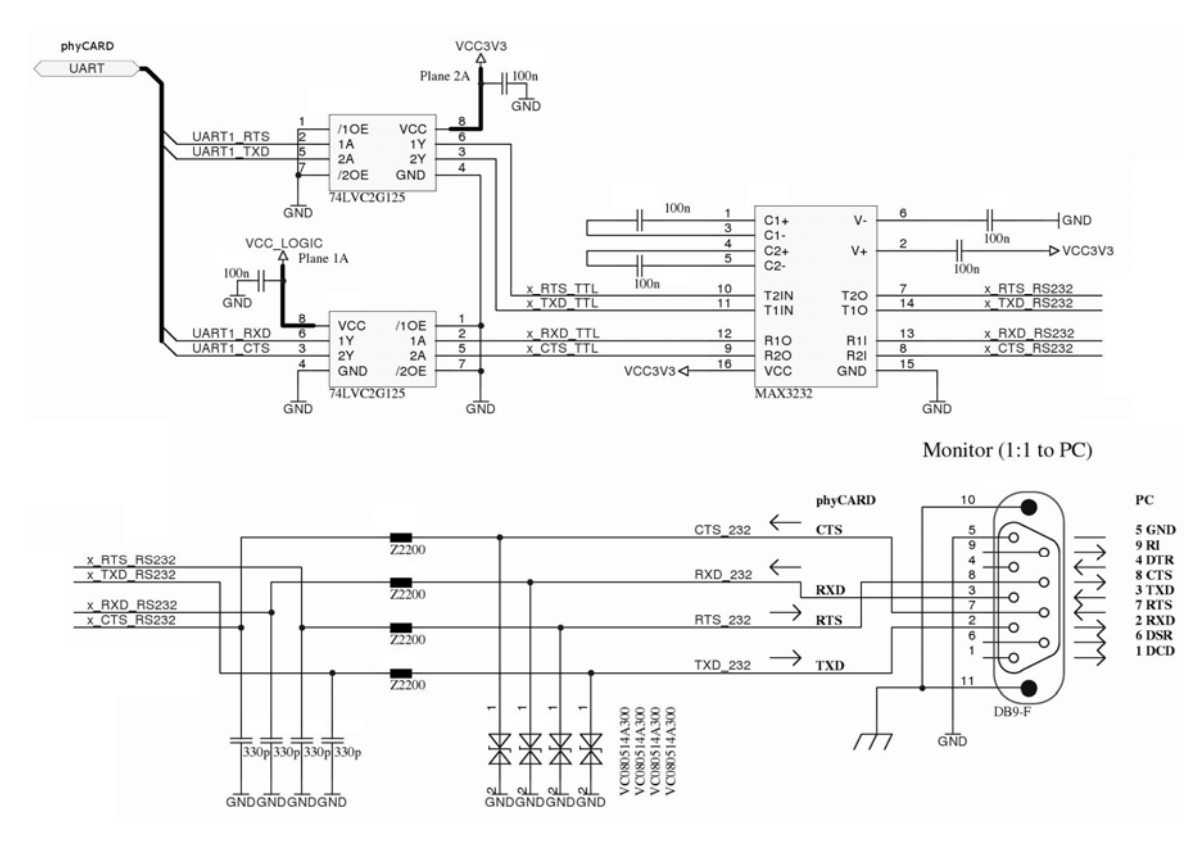

<span id="page-39-1"></span>*Abbildung 10: Beispielbeschaltung der UART* 

© PHYTEC Messtechnik GmbH

Europe: Support Hotline: +49 (6131) 9221-31 ● http://www.phytec.de

North America: Support Hotline: + 1-800-278-9913 ● http://www.phytec.com

<span id="page-40-0"></span>In dieser Beispielbeschaltung werden wieder die Dual bus line driver 74LVC1G125 von NXP genutzt. Diese ermöglichen durch die Versorgungsspannung von 3,3V von der Basisplatine den Anschluss von phyCARDs mit einer Logikspannung zwischen ca. 2.2V und 3.6V.

Die UART Signale RTS und TXD sind Ausgänge, die Signale RXD und CTS sind Eingänge. Entsprechend muss auch die Beschaltung der Levelshifter angepasst werden.

Die Levelshifter müssen nicht vorgesehen werden, wenn die für das Board vorgesehenen phyCARDs und die auf der Basisplatine zugehörige UART-Gegenstelle den gleichen Pegel der Logikspannung aufweisen. Allerdings ist dann die Kompatibilität mit anderen phyCARDs evtl. nicht mehr gegeben.

**ACHTUNG: Bitte prüfen Sie vor dem Eindesignen eines Levelshifters in Ihre Basisplatine, ob dieser für die Logikspannung der voraussichtlich eingesetzten phyCARDs ausgelegt ist. Eine Übersicht der phyCARDs und ihrer Logikspannungen erhalten Sie unter [http://www.phytec.de](http://www.phytec.de/).** 

Den Levelshiftern folgt in diesem Beispiel ein MAX3232- Transceiver, der die UART-Signale in RS232-Signale bzw. umgekehrt umwandelt. Dem hinter dem Transceiver folgen noch einige Bauelemente zur Entstörung der RS232-Signale und zum Schutz vor Spannungstransienenten.

#### **2.10.2Layout Empfehlungen**

Neben den allgemeinen Empfehlungen gelten für die UART-Schnittstelle keine besonderen Layoutvorgaben.

<sup>©</sup> PHYTEC Messtechnik GmbH

Europe: Support Hotline: +49 (6131) 9221-31 ● http://www.phytec.de North America: Support Hotline: + 1-800-278-9913 ● http://www.phytec.com

# <span id="page-41-0"></span>**2.11 AC97 / HDA**

#### **2.11.1Beispielschaltung**

Je nach Model wird von der phyCARD AC97 oder HDA zur Sound Aus- und Eingabe unterstützt. Welche der beiden Schnittstellen von dem jeweiligen phyCARD Model zur Verfügung gestellt wird, kann mit Hilfe des HDA\_SEL-Pins festgestellt werden: High Pegel bedeutet dabei AC97 und Low Pegel HDA. Da das HDA\_SEL-Signal auch gleichzeitig als AC97\_INT-Signal genutzt wird, muss, sofern genutzt, die Detektierung der Schnittstelle direkt nach Anlegen der Versorgungsspannung erfolgen.

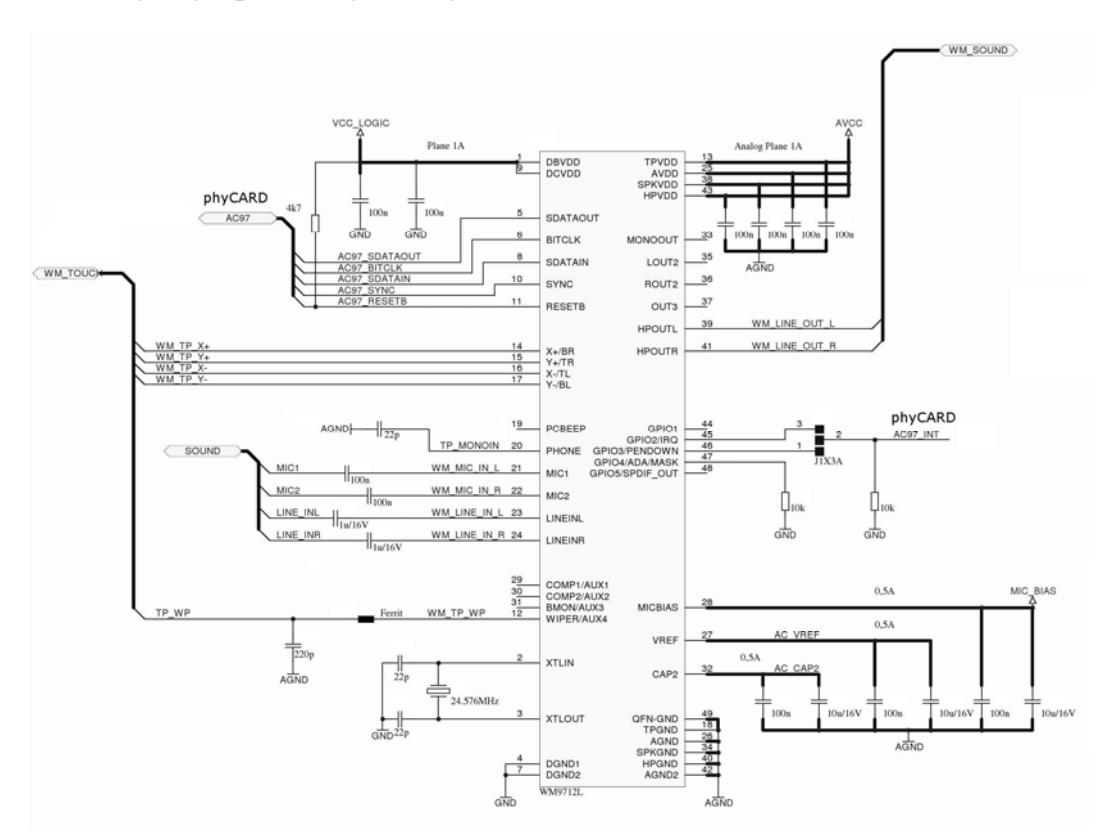

<span id="page-41-1"></span>*Abbildung 11: Beispielbeschaltung der AC97-Schnittstelle* 

© PHYTEC Messtechnik GmbH

Europe: Support Hotline: +49 (6131) 9221-31 ● http://www.phytec.de

North America: Support Hotline: + 1-800-278-9913 ● http://www.phytec.com

LAN-051-d  $40$ 

[Abbildung 11](#page-41-1) zeigt eine Beispielbeschaltung für phyCARDs mit AC97-Schnittstelle. Hierfür wird in diesem Fall der WM9712 von Wolfson genutzt um Schnittstellensignale für Sound und Touchscreen zu erzeugen bzw. auszuwerten.

Da sowohl die AC97-Signale als auch die HDA-Signale einen Spannungspegel von VCC\_LOGIC haben, müssen je nach geplanter einzusetzender phyCARD und nach genutzter Gegenstelle die Signale mit Hilfe von Levelshiftern an die Logikspannung der anzuschließenden Baugruppe angepasst werden.

#### **ACHTUNG: Bitte prüfen Sie vor dem Eindesignen eines Levelshifters in Ihre Basisplatine, ob dieser für die Logikspannung der voraussichtlich eingesetzten phyCARDs ausgelegt ist. Eine Übersicht der phyCARDs und ihrer Logikspannungen erhalten Sie unter [http://www.phytec.de](http://www.phytec.de/).**

In der Beispielbeschaltung übernimmt der WM9712 das Anpassen der Spannungspegel, da dieser über die Versorgungsanschlüsse DBVDD bzw. DCVDD seine Logikspannung festlegt. Diese darf beim hier eingesetzten IC zwischen 1,8V und 3,6V betragen. Durch anschließen der von der phyCARD zur Verfügung gestellten VCC\_LOGIC Spannung kann dadurch praktisch jede phyCARD mit AC97- Schnittstelle am WM9712 betrieben werden.

Um eine möglichst vollständige Kompatibilität der Basisplatine zu allen phyCARDs zu haben muss entweder ein Baustein eingesetzt werden, der sowohl AC97 als auch HDA unterstützt, oder es muss je ein Baustein für HDA und einer für AC97 vorgesehen werden, zwischen denen dann je nach eingesetzter phyCARD umgeschaltet werden kann. Diese Umschaltung kann z.B. automatisch mit Hilfe einer entsprechenden Logikschaltung, die den Pegel des HDA\_SEL-Signals bei Systemstart auswertet, oder durch Dipp-Switches realisiert werden.

<sup>©</sup> PHYTEC Messtechnik GmbH

Europe: Support Hotline: +49 (6131) 9221-31 ● http://www.phytec.de North America: Support Hotline: + 1-800-278-9913 ● http://www.phytec.com

#### <span id="page-43-0"></span>**2.11.2 Layout Empfehlungen**

Neben den allgemeinen Empfehlungen gelten für AC97 und HDA keine besonderen Layoutvorgaben.

# **2.12 SDIO/MMC**

#### **2.12.1Beispielschaltung**

Die von der phyCARD zur Verfügung gestellten SDIO-Signale müssen für vollständige Kompatibilität zu allen phyCARDs mit Hilfe von Levelshifter an die Signalpegel der Basisplatine angepasst werden. [Abbildung 12](#page-43-1) zeigt eine Beispielbeschaltung der SDIO-Schnittstelle.

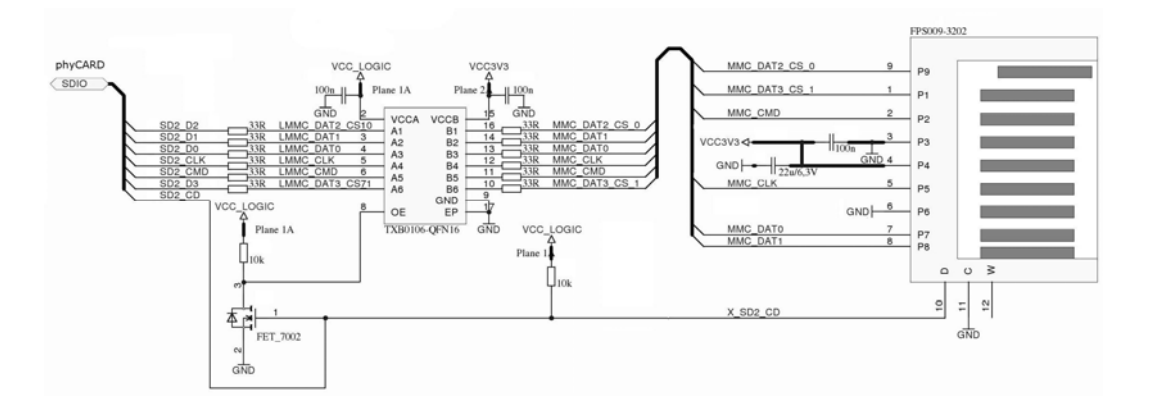

<span id="page-43-1"></span>*Abbildung 12: Beispielbeschaltung der SDIO-Schnittstelle* 

<sup>©</sup> PHYTEC Messtechnik GmbH

Europe: Support Hotline: +49 (6131) 9221-31 ● http://www.phytec.de

North America: Support Hotline: + 1-800-278-9913 ● http://www.phytec.com

<span id="page-44-0"></span>In dieser Beschaltung wird der Bidirektionale Levelshifter TXB0106 von Texas Instruments genutzt. Dieser kann an Spannungsdomäne A (VCC A) mit Spannungen zwischen 1,2V und 3,6V arbeiten. Die Gegenstelle, Spannungsdomäne B, ist für Spannungen zwischen 1,65V und 5,5V ausgelegt. Durch anschließen der der Spannung VCC\_LOGIC der phyCARD an VCCA und der Logikspannung des Basisboards an VCCB können so alle phyCARDs mit Logikspannungen zwischen 1,2V und 3,6V an dieser Beispielschaltung betreiben werden.

Die Levelshifter müssen nicht vorgesehen werden, wenn die für das Board vorgesehenen phyCARDs und die auf der Basisplatine zugehörige SDIO-Gegenstelle den gleichen Pegel der Logikspannung aufweisen. Allerdings ist dann die Kompatibilität mit anderen phyCARDs evtl. nicht mehr gegeben.

**ACHTUNG: Bitte prüfen Sie vor dem Eindesignen eines Levelshifters in Ihre Basisplatine, ob dieser für die Logikspannung der voraussichtlich eingesetzten phyCARDs ausgelegt ist. Eine Übersicht der phyCARDs und ihrer Logikspannungen erhalten Sie unter [http://www.phytec.de](http://www.phytec.de/).** 

#### **2.12.2Layout Empfehlungen**

Neben den allgemeinen Empfehlungen gelten für die SDIO-Schnittstelle keine besonderen Layoutvorgaben.

LAN-051-d  $43$ 

<sup>©</sup> PHYTEC Messtechnik GmbH

Europe: Support Hotline: +49 (6131) 9221-31 ● http://www.phytec.de North America: Support Hotline: + 1-800-278-9913 ● http://www.phytec.com

# <span id="page-45-1"></span><span id="page-45-0"></span>**2.13 GPIOs**

#### **2.13.1 Beispielschaltung**

Die GPIOs der phyCARDs können für unterschiedlichste Anwendungen genutzt werden. Insbesondere stehen alle GPIOs als Interrupt-Quelle zur Verfügung. GPIO0 stellt außerdem, sofern dies von der entsprechende phyCARD unterstützt wird, als Zusatzfunktion eine PWM zur Verfügung, mit der beispielsweise die Helligkeit einer Displaybeleuchtung geregelt werden kann.

Da die GPIOs mit VCC\_LOGIC-Pegel von der phyCARD herunter geführt werden, muss je nach gewünschter Kompatibilität zu anderen phyCARDs und je nach Einsatzbereich ein entsprechender Uni- bzw. Bidirektionaler Levelshifter vorgesehen werden.

**ACHTUNG: Bitte prüfen Sie vor dem Eindesignen eines Levelshifters in Ihre Basisplatine, ob dieser für die Logikspannung der voraussichtlich eingesetzten phyCARDs ausgelegt ist. Eine Übersicht der phyCARDs und ihrer Logikspannungen erhalten Sie unter [http://www.phytec.de](http://www.phytec.de/).** 

#### **2.13.2Layout Empfehlungen**

Neben den allgemeinen Empfehlungen gelten für die GPIOs-Schnittstelle normalerweise keine besonderen Layoutvorgaben. Je nach Einsatzbereich der GPIOs und nach Schaltfrequenz der Signale müssen evtl. Maßnahmen zur Unterstützung der Signalintegrität und zur Vermeidung von elektromagnetischer Abstrahlung vorgesehen ergriffen werden.

Europe: Support Hotline: +49 (6131) 9221-31 ● http://www.phytec.de

<sup>©</sup> PHYTEC Messtechnik GmbH

North America: Support Hotline: + 1-800-278-9913 ● http://www.phytec.com

# <span id="page-46-0"></span>**2.14 Konfigurations-Pins**

# **2.14.1 Beispielschaltung**

Die Konfigurationspins der phyCARD dienen zum Umschalten verschiedener Bootkonfigurationen.

Werden die Pins nicht beschaltet, befinden sich die Signale auf High-Pegel. Durch verbinden der Konfigurationspins mit GND kann die Einstellung der phyCARD angepasst werden.

Da sich die Einstellungsmöglichkeiten je nach phyCARD unterscheiden ist es sinnvoll, die Konfigurationsbelegung mit Hilfe von Jumpern zu realisieren.

[Abbildung 13](#page-46-1) zeigt beispielhaft die Beschaltung der Konfigurations-Pins mit Hilfe eines 2x2-Steckjumpers.

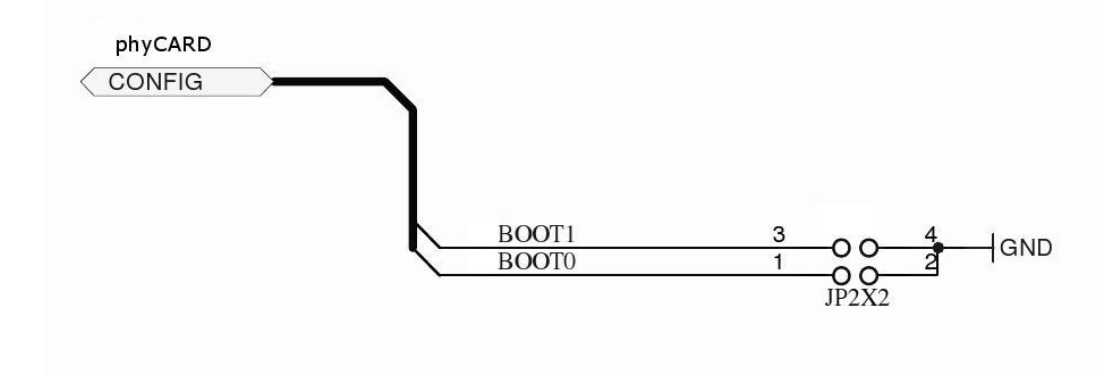

<span id="page-46-1"></span>*Abbildung 13: Beispielbeschaltung der Konfigurations-Pins* 

#### **2.14.2Layout Empfehlungen**

Neben den allgemeinen Empfehlungen gelten für die Konfigurations-Pins keine besonderen Layoutvorgaben.

<sup>©</sup> PHYTEC Messtechnik GmbH

Europe: Support Hotline: +49 (6131) 9221-31 ● http://www.phytec.de North America: Support Hotline: + 1-800-278-9913 ● http://www.phytec.com

# <span id="page-47-0"></span>**2.15 Reset-Signale**

#### **2.15.1 Beispielschaltung**

Beim Reset-Pin nRESET\_IN der phyCARD handelt es sich um einen Low-aktiven Eingang, über den von außen ein Reset der phyCARD ausgeführt werden kann. Wird der Eingang nicht beschaltet, liegt dort ein High-Pegel mit einer Spannung von VCC\_LOGIC an. Um ein Reset auszuführen muss der Eingang nur gegen GND gezogen werden. [Abbildung 14](#page-47-1) zeigt eine Beispielbeschaltung des Reset-Eingangs.

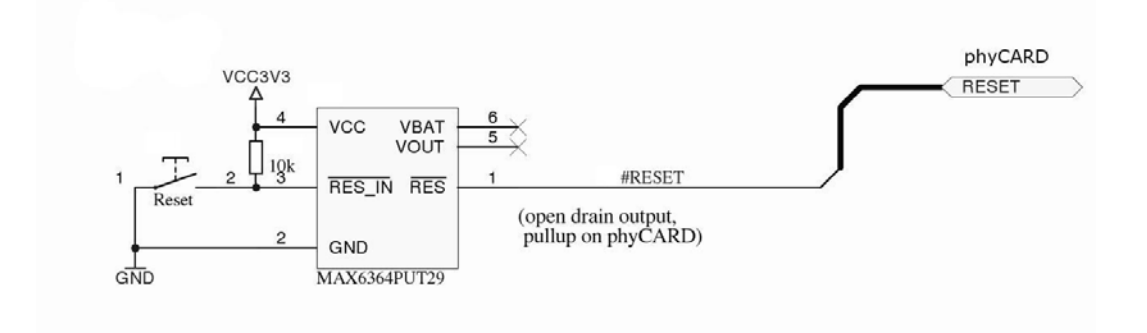

#### <span id="page-47-1"></span>*Abbildung 14: Beispielbeschaltung des Reset-Eingangs*

In dieser Schaltung wurde der Spannungs-Supervisor-Baustein MAX6364PUT29 von Maxim genutzt, um im Fall einer zu geringen Versorgungsspannung oder beim betätigen des Reset-Tasters eine Reset auf der phyCARD auszuführen. Bei der Beschaltung muss darauf geachtet werden, dass es sich beim dem den Reset zu bedienenden Ausgang um einen OD bzw. OC Ausgang handeln muss.

Der Reset-Baustein ist nicht zwingend nötig. Der Reset-Taster kann auch direkt an das nRESET\_IN Signal der phyCARD angeschlossen werden.

<sup>©</sup> PHYTEC Messtechnik GmbH

Europe: Support Hotline: +49 (6131) 9221-31 ● http://www.phytec.de

North America: Support Hotline: + 1-800-278-9913 ● http://www.phytec.com

<span id="page-48-0"></span>Neben dem Reset-Eingang verfügt die phyCARD noch über einen Reset-Ausgang. Da es sich bei diesem Ausgang um einen Open Drain handelt, muss bei Nutzung des Signals ein Pullup (typischerweise 10k) auf der Basisplatine vorgesehen werden. Weiterhin sollte im Fall einer abweichenden Logikspannung zwischen phyCARD und Basisplatine ein Levelshifter vorgesehen werden, um eine eventuelle Zerstörung des Ausgangs durch zu hohe Spannungen zu vermeiden.

#### **2.15.2Layout Empfehlungen**

Neben den allgemeinen Empfehlungen gelten für die Reset-Pins keine besonderen Layoutvorgaben.

<sup>©</sup> PHYTEC Messtechnik GmbH

Europe: Support Hotline: +49 (6131) 9221-31 ● http://www.phytec.de North America: Support Hotline: + 1-800-278-9913 ● http://www.phytec.com

# <span id="page-49-0"></span>**3 Power-Management**

Das phyCARD-Konzept sieht drei Powerzustände vor. Der Wechsel der Power-Zustände wird mit Hilfe zweier Signale von der phyCARD angezeigt. Die Basisplatine muss, sofern gewünscht, diese Signale Auswerten und entsprechend darauf reagieren:

**-Power On:** VCC ist zur Versorgung der phyCARD erforderlich. VSTBY ist nicht erforderlich und wird nicht belastet. Je nach eingesetzter phyCARD können Stromsparmodi der CPU eingesetzt werden, die durch ein Wakeup-Event am nWKUP-Pin oder alternative Wakeup-Quellen verlassen werden können.

> In diesem Zustand ist der Pegel sowohl von nSuspend\_to\_RAM als auch von nPower\_Off auf high.

**-Standby:** VCC ist zwecks Stromsparen abgeschaltet, der Systemzustand wird für die schnelle Rückkehr in Power-On gepuffert. Die dazu notwendigen Bausteine werden über VSTBY versorgt.

> Der Standby-Modus kann nach Anlegen von VCC durch ein Wakeup-Event am nWKUP-Pin verlassen werden. Je nach phyCARD bzw. eingesetztem Controller reicht das Anlegen der Vcc bereits für den Wake Up des Systems aus. Die Bedienung des Wake-Up Pins ist also vorzusehen, aber u.U. bei bestimmten phyCARDs wirkungslos.

> In diesem Zustand ist nSuspend to RAM=low, nPower\_Off=high.

**- Off:** Sowohl VCC als auch VSTBY sind abgeschaltet. nSuspend\_to\_RAM und nPower\_Off ist low.

<sup>©</sup> PHYTEC Messtechnik GmbH

Europe: Support Hotline: +49 (6131) 9221-31 ● http://www.phytec.de

North America: Support Hotline: + 1-800-278-9913 ● http://www.phytec.com

<span id="page-50-0"></span>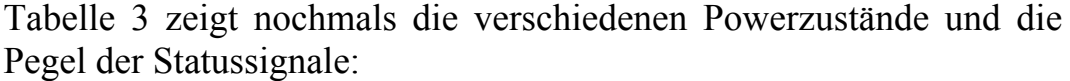

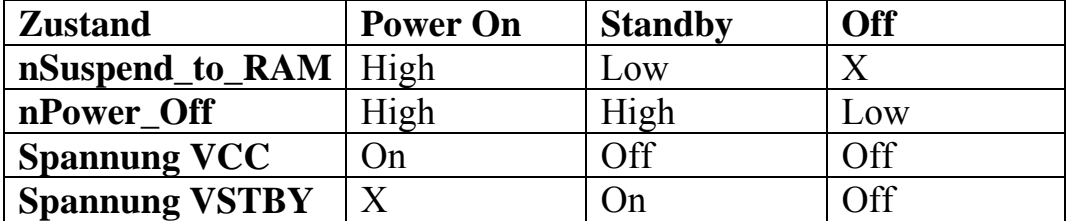

X=don't care

<span id="page-50-1"></span>*Tabelle 3: Übersicht der veschiedenen Power-Zuständer* 

**ACHTUNG: Die Zustände der Signale nSuspen\_to\_RAM und nPower\_Off in [Tabelle 3](#page-50-1) zeigen nur die Signalpegel der Power-Management-Signale bei eingeschalteter Versorgungsspannung. Nach abschalten der Versorgungsspannung kann der Pegel der Signale von der Tabelle abweichen. Daher muss die Basisplatine evtl. über eine geeignete Speicherschaltung verfügen, um eine Fehlinterpretation der Signale im Standby- oder Off-Modus zu verhindern.** 

<sup>©</sup> PHYTEC Messtechnik GmbH

Europe: Support Hotline: +49 (6131) 9221-31 ● http://www.phytec.de North America: Support Hotline: + 1-800-278-9913 ● http://www.phytec.com

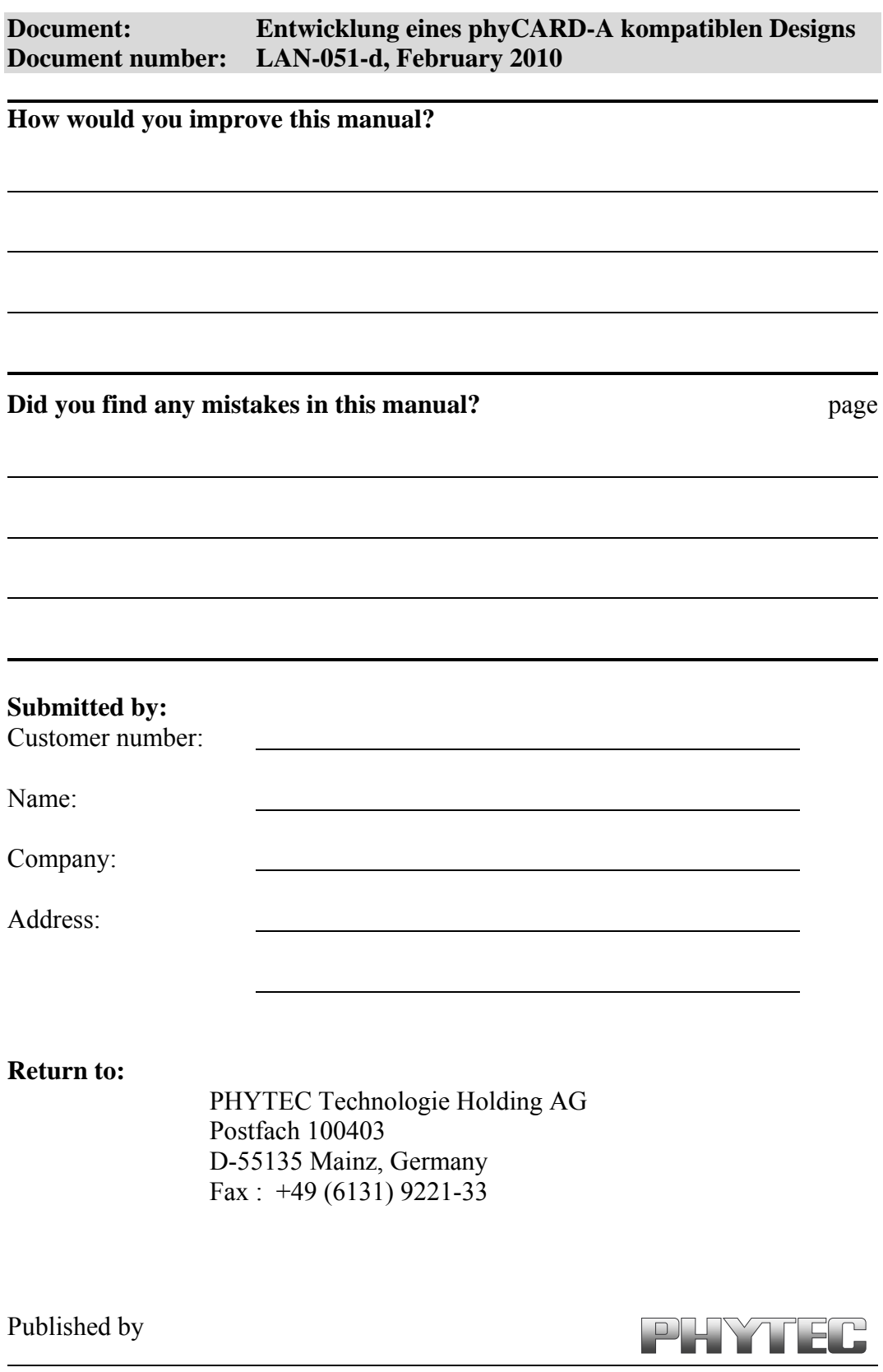

© PHYTEC Messtechnik GmbH 2010

Ordering No. LAN-051-d<br>Printed in Germany